==================================================================================

### 1. Topthemen dieser Ausgabe

# LinuxAdvanced-USB-Edition - Mehr als eine "digitale Schultasche" [Seite 5](#page-4-0)

Linux für die Schule kommt langsam in Fahrt. Während in Deutschland Linux-Lösungen für den Schulsektor wie Skole-Linux (Debian-Edu), Seminarix oder der Arktur-Schulserver recht bekannt sind, stehen im Nachbarland Österreich andere Linux-Projekte für Schulen im Fokus der Aufmerksamkeit. Der Artikel soll den Lesern einen weiteren, kleinen, aber pfiffigen Pinguin vorstellen: das freie "LinuxAdvanced" aus Krems in Niederösterreich. [\(weiterlesen\)](#page-4-0)

### [Eine Einführung in Tcl](#page-24-0) steine Einführung in Tcl seite 25 [Seite 25](#page-24-0) Seite 25 Seite 25 Seite 25 Seite 25 Seite 25

Es gibt zahlreiche Skriptsprachen auf dem "Markt": Bash, Perl, Python, PHP und viele mehr. Etwas unbekannter, aber in manchen Fällen ganz nützlich ist Tcl (Tool Command Language) von John K. Ousterhout. Dieser Artikel soll anhand eines kleinen Beispiels in die Sprache einführen und deren Besonderheiten aufzeigen. [\(weiterlesen\)](#page-24-0)

### [Ubuntu-Live-System von USB-Sticks booten](#page-46-0) [Seite 47](#page-46-0)

Es gibt immer mehr Netbooks ohne CD/DVD-Laufwerk, dafür kosten USB-Sticks so gut wie nichts mehr. Kein Wunder, dass es immer interessanter wird, die Images von USB zu starten, statt sich externe Laufwerke zuzulegen. Als Vorlagen für diese USB-Images dienen meist sogenannte Desktop-CDs bzw. Live-CDs. [\(weiterlesen\)](#page-46-0)

# 1. Linux allgemein

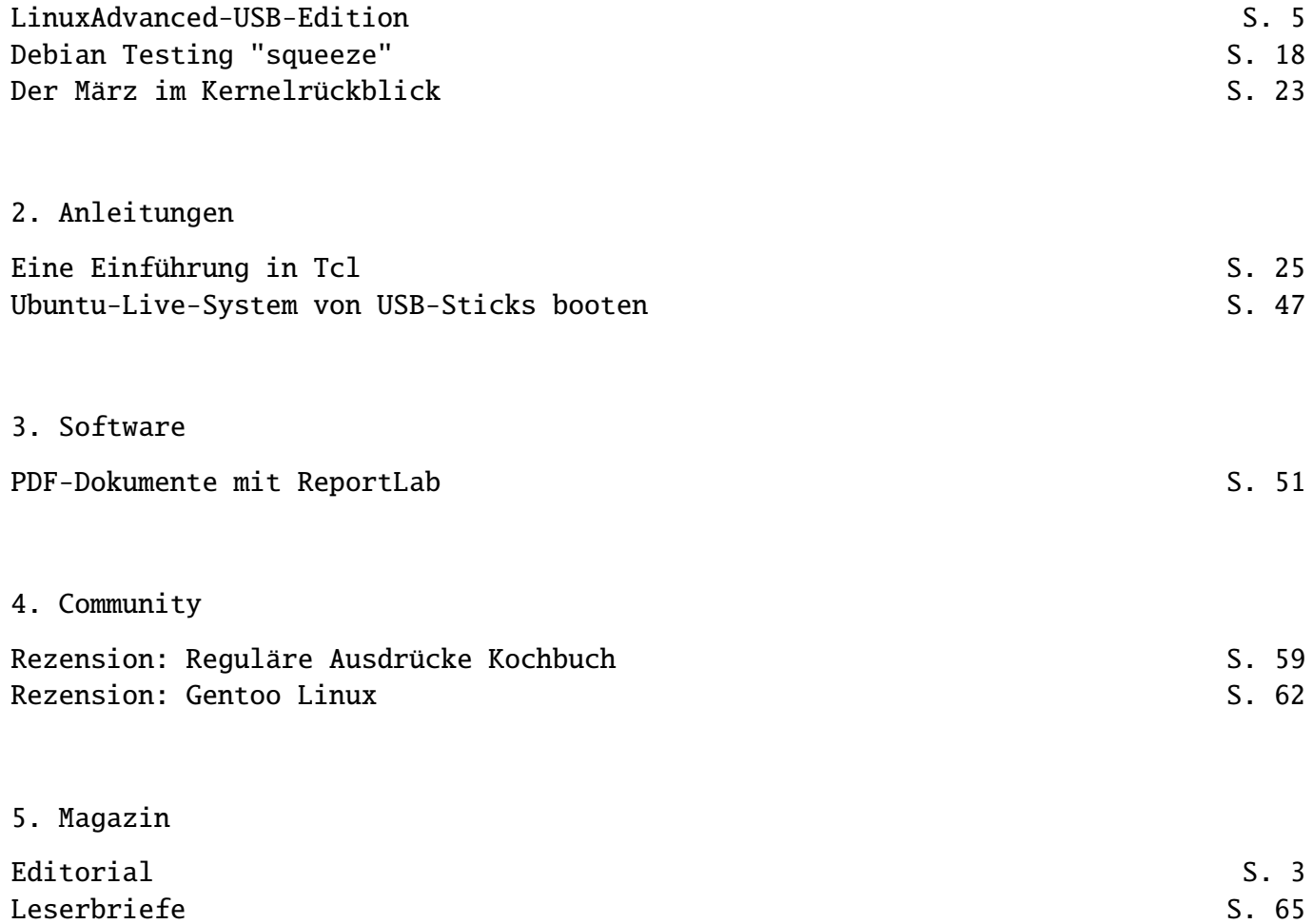

==================================================================================

[Veranstaltungen](#page-66-0) [S. 67](#page-66-0) [Konventionen](#page-68-0) [S. 69](#page-68-0) [Impressum](#page-69-0) [S. 70](#page-69-0)

### <span id="page-2-0"></span>Editorial Veränderungen im April

==================================================================================

### 1. Zurück zu den Wurzeln

Erschrecken Sie nicht, liebe Leser, es ist nichts verkehrt mit Ihrem Monitor, versuchen Sie nicht, den PDF-Betrachter umzustellen. freiesMagazin sieht korrekt so aus, wie es vor Ihnen liegt. Im Laufe der letzten Jahre hat das Magazin vielen Wandlungen durchlaufen. Ein großer Kritikpunkt von vielen Seiten war dabei zum Beispiel auch die damalige Umstellung auf das Querformat oder der (manchmal) exzessive Einsatz von Bildern in Artikeln.

Aus dem Grund haben wir uns entschlossen, zu den Wurzeln des Magazins zurückzukehren - und damit meinen wir Inhalte. Die Artikel in freiesMagazin sind das Salz in der Suppe, Bilder sind eher der Petersilienstängel am Tellerrand. Vor allem für die konsolen- oder editorlastigen Themen sind Bilder absolut unnötiger Ballast, auf den wir getrost verzichten können. Netter Nebeneffekt: Das Magazin wirkt nun nicht mehr aufgebläht mit unzähligen Megabytes, sondern kann auch mit einer schmalen, mobilen Bandbreite als PDF heruntergeladen werden.

Als zweite kleine Änderung haben wir auch die Formatierung der Texte etwas angepasst, da diese ständige Auszeichnung von einzelnen Wörtern zu sehr ablenkt und den Lesefluss stört. Fett geschriebene Wörter sind nun durch Sternchen markiert und kursiv geschriebene durch einfache Schrägstriche. Den meisten Usenet-Nutzer wird diese Darstellung sicherlich vertraut sein, wird sie ja sogar von den meisten Chatprogrammen unterstützt.

#### 2. freiesMagazin goes identi.ca

Auch wenn das Thema noch in Planung ist, können wir vorab schon einmal verraten, dass es freiesMagazin demnächst auch bei dem bekannten Mikroblogging-Dienst identi.ca [\[1\]](http://identi.ca/) zu lesen geben wird. (Twitter werden wir aus den bekannten Gründen nicht nutzen.)

Der Hype flacht nun langsam ab und man kann die Dienste sinnvoll einsetzen. Wir werden daher ab der nächsten Ausgabe von freiesMagazin das komplette Magazin in mehrere Einzelteile aufspalten und als Art Serie auf identi.ca veröffentlichen. Auf die Art kann sich jeder Leser genau die Teile herauspicken, die ihn interessieren. Es ist damit also auch kein Problem mehr, einen uninteressanten Absatz einfach zu überspringen. Damit wollen wir natürlich vor allem all die Kritiker zufriedenstellen, die sich immer beschwert haben, dass sie die "uninformativen" Artikel in freiesMagazin umständlich überblättern mussten.

Da wir in den vergangenen Ausgaben in punkto Artikel immer wieder auf das Engagement unserer Leser gesetzt haben, hoffen wir, auch mit dieser Entscheidung auf dem richtigen Weg zu sein. Was halten Sie davon, liebe Leser? Sagen Sie uns Ihre Meinung, machen Sie mit - am besten in unserer neuen freiesMagazin-Redaktionssitzung.

### 3. freiesMagazin ohne Wave am Puls der Zeit

Monatlich soll sie stattfinden: die Redaktionssitzung via Pulse [\[2\].](http://www.novell.com/products/pulse/) Dass wir dabei nicht auf der Welle des weltgrößten Anzeigenschalters reiten, versteht sich von selbst. Dennoch wollen wir den direkten und schnellsten Draht zu unseren Lesern und somit freiesMagazin inhaltlich noch mehr an Ihren Vorstellungen und Wünschen ausrichten.

Geplant ist eine Redaktionssitzung, in der von allen Teilnehmern die Inhalte und Themen der kommenden Ausgabe erarbeitet werden. Reges Diskutieren ist dabei erwünscht. Zeitlich haben wir dabei keine Grenzen gesetzt.

Wie Sie sehen, setzt freiesMagazin dabei auf modernste Kommunikationstechnologien. Aber das ist noch nicht alles: Da wir während einer Redaktionssitzung nicht auf das gute, alte bewegte Bild verzichten wollten, haben wir keine Mühe gescheut und dabei auch an eine Videoübertragung gedacht. freiesMagazin-Leser und Teilnehmer der Redaktionssitzung sind also, sofern eine Webcam vorhanden, herzlich eingeladen! Direkte Diskussionen von Angesicht zu Angesicht erzielen dann eben doch die besten Ergebnisse. Da wir aber, getreu unserem Motto "Zurück zu den Wurzeln", viel Wert auf den Inhalt legen, findet der Videostream natürlich im ASCII-Format statt. Einen Vorgeschmack auf bekommen Sie mit \*mplayer -vo -aa video.datei\* auf Ihrem Heimrechner.

Leider ist der konkrete Zeitpunkt der nächsten Redaktionssitzung noch nicht bekannt. Wir halten Sie aber auf dem Laufenden mehr dazu erfahren Sie dann in Kürze auf der freiesMagazin-Webseite und im RSS-Feed.

#### 4. Kernelrückblick erklärt

Eine kleine Neuerung gibt es auch beim Kernelrückblick. Jeden Monat wird Autor Mathias Menzer einen Begriff, der nicht unbedingt allgemein bekannt ist, erklären. Sollten Wünsche oder Begriffsfragen auftauchen, kann man einfach eine E-Mail an die Redaktion unter \*redaktion[AT]freiesmagazin[DOT]de\* senden.

### 5. Aprilausgabe etwas früher

Wie im letzten Editorial angekündigt (siehe freiesMagazin 03/2010 [\[3\]\)](http://www.freiesmagazin.de/freiesMagazin-2010-03), ist die aktuelle Aprilausgabe von freiesMagazin wegen der kommenden Osterfeiertage etwas eher erschienen. Ab Mai erscheint freiesMagazin dann aber wieder im gewohnten Rhythmus am ersten Sonntag des Monats.

Wir wünschen Ihnen nun viel Spaß mit der neuen, überarbeiteten Ausgabe.

Ihre freiesMagazin-Redaktion

### 6. Links

- [1] <http://identi.ca/> {en}
- [2] <http://www.novell.com/products/pulse/> {en}
- [3] <http://www.freiesmagazin.de/freiesMagazin-2010-03>

[.oO Das Editorial kommentieren](http://www.freiesmagazin.de/comment/reply/134?edit[subject]=Editorial -- {Ver�nderungen im April}#comment-form)

<span id="page-4-0"></span>LinuxAdvanced-USB-Edition - Mehr als eine "digitale Schultasche" von Carsten Rohmann

Linux für die Schule kommt langsam in Fahrt, wie ein Blick auf die Webseite der deutschen Linux-Schulserver-Projekte zeigt [\[1\].](http://www.linux-schulserver.de/) Während in Deutschland Linux-Lösungen für den Schulsektor wie Skole-Linux (Debian-Edu) [\[2\],](http://www.skolelinux.de/) Seminarix [\[3\]](http://www.seminarix.org/files/start.html) oder der Arktur-Schulserver [\[4\]](http://arktur.de/) recht bekannt sind, stehen im Nachbarland Österreich andere Linux-Projekte für Schulen im Fokus der Aufmerksamkeit, beispielsweise der Desktop4Education bzw. der Server4Education auf der Basis von openSUSE [\[5\].](http://d4e.at/index.php) Der vorliegende Artikel möchte den Lesern und Anwendern einen weiteren, kleinen, aber pfiffigen Pinguin vorstellen: das freie "LinuxAdvanced" aus Krems in Niederösterreich [\[6\].](http://www.linuxadvanced.at/) Das bedeutet kurz gesagt: eine Distribution auf Basis von Debian GNU/Linux stable mit Anleihen von Dreamlinux, Optimierung für Netbooks und Ausrichtung auf den Betrieb im "Live-Modus".

==================================================================================

Als Quelle für diesen Artikel diente primär ein E-Mail-Interview mit den Entwicklern aus dem Jahr 2009/2010. Ergänzend wurden Informationen aus zwei, bereits online veröffentlichten Publikationen über LinuxAdvanced herangezogen:

Einmal aus dem Beitrag "Linux auf dem USB-Stick für den Schuleinsatz" von Barbara Wimmer bei "Futurezone ORF.at" vom 13.05.2009 [\[7\]](http://futurezone.orf.at/stories/1603209/) und aus dem Artikel "Fortgeschritten. Schul-Linux von Praktikern für Praktiker." von Erik Bärwaldt aus der LinuxUser 6/2009, veröffentlicht bei "Linux Community" am 20.05.2009 [\[8\].](http://www.linux-community.de/Internal/Artikel/Print-Artikel/LinuxUser/2009/06/Fortgeschritten)

### 1. Know-how macht Schule

#### 1.1. Eine "digitale Schultasche" wird erwachsen

In Abgrenzung zum klassischen Konzept einer "digitalen Schultasche", die im Schulbildungsbereich meist einen USB-Stick mit portabler Software für Windows bezeichnet, die dann zum Funktionieren einen externen Windows-Rechner braucht, ist LinuxAdvanced ein komplettes Betriebssystem auf Linux-Basis. Zum Einstieg in die Thematik der "digitalen Schultaschen" empfehlen sich unter anderem die Webseiten des Medienzentrums Kassel [\[9\]](http://www.medienzentrum-kassel.de/kasseler-schulen-am-netz/digitale-schultasche) und die Webseiten des Informatikservers Graz [\[10\].](http://isneu.informatikserver.at/index.php/digitale-schultasche) Sollte man einen USB-Stick mit portabler Software als eine vollständige digitale Schultasche bezeichnen, wenn dieser Stick auf ein externes Betriebssystem für die Nutzung angewiesen bleibt? LinuxAdvanced stellt aus diesem Blickwinkel gesehen eine "vollständige digitale Schultasche" dar. Als Voraussetzung braucht es einen geeigneten Rechner (z. B. Desktop-PC, Notebook oder Netbook) bestückt mit Hardware, die von Linux unterstützt wird. Dieser Rechner kann "leer" sein oder gar andere Betriebssysteme beherbergen. LinuxAdvanced greift im Live-Betrieb nicht auf die Festplatte (und ggf. vorhandene Programme) des Rechners zu, sondern wird als ganzes System direkt vom USB-Stick gestartet und in den Arbeitsspeicher des Rechners geladen. Die Technik, ein Betriebssystem (ohne Installation auf einer Festplatte) nur von einem Startmedium zu betreiben stammt laut der Online-Enzyklopädie "Wikipedia" bereits aus den frühen Tagen der Entwicklung von Betriebssystemen [\[11\].](http://de.wikipedia.org/wiki/Live-System) In Kombination mit den kleinen USB-Sticks bietet diese "Live-Technik" inzwischen einige interessante Optionen zum Betrieb von Desktop-Rechnern oder gar Servern.

Der Schwerpunkt des folgenden Beitrags liegt auf der Live-USB-Variante LinuxAdvanced 9.2 für Desktops. Eine Server-Variante gibt es ebenfalls, diese kann jedoch nur kurz beschrieben werden, weil sonst der Rahmen dieses Artikels gesprengt werden würde.

### 1.2. Das Projekt

Entwickelt wird LinuxAdvanced seit Anfang 2007. Das freie Schulprojekt wird kostenlos zur Verfügung gestellt und ist für den Einsatz an Schulen im deutschen Sprachraum optimiert. Darüber hinaus zielt die Distribution im Gegensatz zu ähnlichen Linux-Lösungen aus dem Bildungsbereich auf einen universellen Einsatz ab und präsentiert sich als brauchbare "Allround-Distribution". Die Software-Auswahl soll die häufigsten Alltagsanforderungen eines normalen Nutzers abdecken und wurde mit der Zielsetzung einer maximalen Übersichtlichkeit zusammengestellt. So steht für jeden Anwendungsfall in der Regel nur ein Programm zur Verfügung.

Das macht LinuxAdvanced nicht nur für Schulen, sondern auch für kleinere Netzwerk-Szenarien und Heimanwender interessant. Ein vorkonfiguriertes Debian stable, auf Ressourcenschonung ausgelegt, sowohl für die Festplatteninstallation als auch für den Live-Betrieb geeignet und obendrein für Netbooks optimiert - wer kann schon so einer Versuchung widerstehen? Zumal weitere benötigte Programme, wie von Debian gewohnt, per APT, aptitude oder Synaptic nachinstalliert werden können.

Den Entwicklern von LinuxAdvanced ist es wichtig, dass die Software von den Schülern auch zu Hause problemlos genutzt werden kann. Außerdem sehen es die Entwickler gerne, wenn eine gewisse Breitenwirkung und Akzeptanz ihrer Distribution auch außerhalb des Schulbereichs erreicht wird.

### 1.3. Die Entwickler

LinuxAdvanced ist ein Gemeinschaftswerk von engagierten Lehrern des Bundesgymnasiums "Rechte Kremszeile" (Mag. Dr. Klaus Misof/Projekt-Koordination, MMag. Rene Schwarzinger/Öffentlichkeitsarbeit) und des Bundesrealgymnasiums in Zwettl (Mag. Ewald Zimmermann/Server-Edition). (Anmerkung: "Mag." steht für Magister und "MMag." steht für Magister in zwei Studiengängen. Inzwischen wurde dieser akademische Abschluss auch in Österreich ersetzt durch den "Master of Science" (MSc)). Als außerschulischer Projektmitarbeiter fungiert Gerhard Öttel, der sich um die Infrastruktur im Hintergrund (Newsletter, Forum und Bugtracking-System) kümmert; den Server-Speicherplatz für den Online-Auftritt von LinuxAdvanced stellt Markus Gonaus von der Linux-User-Group/Freie-Software-Gruppe Krems zur Verfügung.

Viele Systemverwaltungsprogramme haben die Entwickler aus Alltagsfragestellungen entwickelt und selbst geschrieben. Alles in allem macht das Projekt den Eindruck, dass an der Praxis orientierte Entwickler am Werk sind und eine flexible, auf die Erfordernisse des Schulalltags ausgerichtete Linux-Distribution zusammengestellt haben. Wer sich von einem Teil des Teams ein Bild machen möchte, der kann sich ein wenig im Foto-Album umsehen, das über die Projektseite erreichbar ist [\[12\]](http://www.linuxadvanced.at/grafiken/albumshaper/LinuxAdvanced/subalbum_2.html)

### 1.4. Eine Idee diverse Kreationen

LinuxAdvanced 9.2 basiert auf dem stabilen Debian GNU/Linux 5.0 (Lenny) und hat eine ganze Menge zu bieten: Es gibt eine Desktop- und eine Server-Variante. Die Desktop-Variante gliedert sich auf in eine "kleine" CD-Edition, eine "große" DVD-Edition und in eine USB-Edition (die vom Leistungsumfang her mit der DVD-Variante identisch ist). Alle Desktop-Editionen können im Live-Modus

betrieben oder wahlweise auf der Festplatte installiert werden. Als grafische Arbeitsumgebung dient das übersichtliche und ressourcenschonende Xfce.

### 1.4.1. Die LinuxAdvanced-Editionen

Die CD-Edition ist für ältere Rechner vorgesehen, die über kein DVD-Laufwerk verfügen und die nicht von USB-Medien gestartet werden können. Sie enthält eine geringere Software-Auswahl als die DVD-Edition. Die damit bereitgestellten Programme genügen aber für die üblicherweise zu erledigenden Aufgaben. Eine genaue Beschreibung der CD-Variante bietet die Projektseite unter der Rubrik /Live-CD/ [\[13\].](http://www.linuxadvanced.at/la_cd.html) Die CD-Version befindet sich auf dem Stand LinuxAdvanced 9.1, wurde also bisher nicht aktualisiert.

Die DVD-Edition erweitert die Software-Auswahl der CD-Edition um viele zusätzliche Sprachunterstützungen und Programme. Eine detaillierte Beschreibung der DVD-Variante von LinuxAdvanced 9.2 findet sich auf der Homepage des Projektes unter der Rubrik /Live-DVD/ [\[14\].](http://www.linuxadvanced.at/la_dvd.html)

Die USB-Edition enthält die gleiche Software wie die DVD-Edition. Auf einem USB-Stick können eigene Daten und Einstellungen dauerhaft gespeichert werden. Es ist möglich, Programme nachträglich zu installieren und diese (und sonstige) Änderungen am System mit der Snapshot-Funktion permanent zu machen. Die USB-Version wurde zudem so konzipiert, dass ein Datenaustausch zwischen Linux, Mac und Windows über eine separate Daten-Partition problemlos möglich ist. Eine genaue Beschreibung der USB-Variante LinuxAdvanced 9.2 wird auf der Homepage des Projektes unter der Rubrik /Live-USB/ zur Verfügung gestellt [\[15\].](http://www.linuxadvanced.at/la_usb.html)

Die Server-Edition wird vorerst nur als Installationsvariante in der Version 9.1 zur Verfügung gestellt. In Zukunft wird auch eine Server-Live-Edition folgen. Die Server-Edition ist auf eine Linux-Client-Umgebung optimiert, speziell auf schulische Anforderungen abgestimmt und nur für kleine Netzwerke ausgelegt. Eine Besonderheit stellt die zentrale und einfache Verwaltung der Clients durch den Netzwerkadministrator dar, wie auf der Projektseite zu erfahren ist [\[16\].](http://www.linuxadvanced.at/la_server.html)

### 1.4.2. Reichlich Programme

Die Distribution lässt in ihrer Software-Auswahl einen unverkrampften Pragmatismus erkennen: Alles, was für ihren Verwendungszweck bewährt und hilfreich ist, wurde zu einem sinnvollen Ganzen zusammengefügt. So finden Anwender beispielsweise aus der Welt von GNOME, KDE und Xfce eine bunte Mischung von Programmen, mit denen sie effizient arbeiten können.

Für den Alltagsgebrauch bietet das Sortiment z. B. den Webbrowser Iceweasel (die Debian-Variante des Mozilla Firefox), das E-Mail-Programm Icedove (die Debian-Variante von Thunderbird), das umfangreiche Bürosoftwarepaket OpenOffice.org in der Version 3.1, das Brennprogramm k3b, den Videoplayer Totem-Xine, den Audio-Editor Audacity und das Bildbearbeitungsprogramm GIMP.

Schüler sollten einen Blick in die Rubrik /Education/ werfen. Neben Lernprogrammen für Mathematik wie GeoGebra, KBruch und wxMaxima werden dort Chemie-Programme, Stellarium, der Latein-Vokabeltrainer Klatin und das Zehnfinger-Schreiblernprogramm KTouch angeboten.

Auch Lehrer kommen hier auf ihre Kosten. Diese dürften Gefallen an JClic finden, einem integrierten Lern- und Autorensystem, das kein programmiertechnisches

Wissen voraussetzt. JClic ermöglicht es, mit wenig Aufwand multimediale Lehrinhalte für den Unterricht zu erstellen [\[17\].](http://clic.eduhi.at/index.php?modul=jclicprojekt)

Auch an Virtualisierung wurde gedacht, LinuxAdvanced 9.2 kommt zu diesem Zweck mit dem bekannten Programm VirtualBox Open-Source-Edition (OSE) in der Version 1.6.6, das eine komfortable Einrichtung virtueller Maschinen erlaubt. So können, entsprechend leistungsfähige Hardware vorausgesetzt, auf LinuxAdvanced als Wirt-Betriebssystem gleichzeitig mehrere Gast-Betriebssysteme laufen. Zudem bietet LinuxAdvanced als weitere Option für eine Windows-Virtualisierung die von den Entwicklern bereits vorkonfigurierte Laufzeitumgebung Wine.

### 1.4.3. Eingebaute Bremsen

LinuxAdvanced kann standardmäßig nur die Linux-Dateisysteme ext2 und ext3 und die Windows-Dateisysteme vfat und ntfs einbinden (mounten). Ebenso fällt auf, dass von einem laufenden USB-Stick aus kein bequemer Zugriff auf die Festplatte eines Linux- oder Windows-Rechners ermöglicht wird. Da muss der Anwender schon die Kommandozeile bemühen; der Zugang auf vorhandene Partitionen soll nicht automatisch erfolgen. Als Grund für diese Restriktionen geben die Entwickler an, dass zu viele einbindbare Dateisysteme ein Sicherheitsrisiko beim Umgang von Schülern mit dem System darstellen können. Die nächste Version von LinuxAdvanced soll jedoch wieder etwas flexibler werden und den Zugriff auf deutlich mehr Dateisysteme erlauben.

# 1.5. Schulische Zielgruppen

1.5.1. Schultypen

Die primäre Zielgruppe von LinuxAdvanced sind zur Zeit die Allgemeinbildenden Höheren Schulen (AHS) sowie die Hauptschulen (HS). Grundsätzlich kann der LinuxAdvanced-USB-Stick auch in der Volksschule (VS) sowie in den Berufsbildenden Höheren Schulen (BHS) verwendet werden. Bei den BHS sind größere Schwierigkeiten bei der Umstellung auf Linux zu erwarten, bedingt durch den Einsatz von proprietären, auf Windows angepassten Spezialprogrammen.

Kleiner Exkurs über das Schulsystem in Österreich: Die grundlegenden bildungspolitischen Vorgaben, d. h. Schulorganisation und Lehrpläne, sind in Österreich Aufgaben des Bundes. Die Gymnasien und Höheren Schulen, wie BHS, sind Bundessache. Es gibt grundsätzlich drei verschiedene Typen von Gymnasien (AHS): das wirtschaftskundliche Realgymnasium, das Realgymnasium und das Gymnasium. Das Bundesgymnasium Rechte Kremszeile ist ein wirtschaftskundliches Realgymnasium mit Schwerpunkt Informatik. Der Pflichtschulbereich (in den neun österreichischen Bundesländern) unterliegt den Landesschulräten bzw. Bezirksschulräten. Für die Hauptschulen und Volksschulen sind finanziell die Gemeinden verantwortlich (Ausstattung, Gebäudeverwaltung). Die Schüler kommen im Alter von durchschnittlich zehn Jahren auf die Schule und verlassen sie mit der Matura (Abitur) im Alter von 18 oder 19 Jahren.

### 1.5.2. Altersgruppen

Nach Auskunft der Entwickler wurde die Lernsoftware von LinuxAdvanced primär für die Altersstufe von zehn bis 19 Jahren zusammengestellt.

# 1.5.3. Welche Schulfächer werden einbezogen?

Grundsätzlich kommt LinuxAdvanced für alle Schulfächer zum Einsatz. Nach Angaben der Lehrer ist die Häufigkeit der Nutzung von LinuxAdvanced in einigen Fächern wie Informatik höher als in anderen. LinuxAdvanced ist in das Gesamtunterrichtskonzept integriert, die Schüler können per LinuxAdvanced auf die schulinterne E-Lernplattformen "Claroline" zugreifen. Informationen dazu finden sich auf der Webseite des BG Rechte Kremszeile [\[18\].](http://www.bg-kremszeile.ac.at/claroline/claroline1811/)

# 1.5.4. Schülerbeteiligung

In die technische Entwicklung selbst sind zur Zeit keine Schüer eingebunden. Jedoch soll das Hintergrundbild für LinuxAdvanced 2011 im Schuljahr 2009/10 durch einen Kreativ-Wettbewerb im Bundesland Niederösterreich ermittelt werden. Natürlich fließen die Rückmeldungen von Schülern in die Entwicklung ein. Wenn gewisse Routinen für Schüler zu kompliziert sind, versuchen die Entwickler diese Rückmeldung in den nächsten Versionen zu verwerten.

2. Aufbruch in die Zukunft

2.1. Ab jetzt nur noch "Live"

Der Schwerpunkt der Projekt-Entwicklung liegt auf der Live-USB-Edition und zielt auf eine Abkehr von klassischen Client-Server Strukturen. Hier offenbart das englische Wort "Advanced" im Namen eine visionäre Dimension: Sowohl alle Rechner der Schüler und Lehrer als auch der Server sollen zukünftig völlig im Live-Betrieb laufen.

Am Bundesgymnasium Rechte Kremszeile wurden schon im Herbst 2009 eigene Netbook-Klassen eingerichtet, die alle mit LinuxAdvanced 9.2 auf dem USB-Stick ausgestattet sind. 2010 sollen auch alle EDV-Säle auf Live-Betrieb umgestellt werden. Der Vorteil wird in einem geringeren Wartungsaufwand bei gleichzeitig erhöhter Flexibilität gesehen.

2.2. Der USB-Version auf den Stick geschaut

2.2.1. Größenverhältnisse

Das installierte Linux-Betriebssystem beansprucht ungefähr 1,4 GB Speicherplatz (als DVD- und USB-Variante) und passt damit (theoretisch) auf einen 2-GB-Stick. Allerdings hat man in diesem Falle kaum noch Platz für Daten oder nachinstallierte Anwendungen. Denn auf dem USB-Stick zeigen sich nach der Installation drei Partitionen: eine Systempartition (in der nachinstallierte Programme landen), eine Anwenderpartition mit einem Homeverzeichnis für eigene Dateien und eine zusätzliche Datenaustauschpartition im Windows-Format (vfat). Diese fällt bei einem 2-GB-Stick erfahrungsgemäß so klein aus, dass man lieber gleich zu einen 4-GB- oder 8-GB-Stick greifen sollte. So hat man dann mehr Freude an seinem USB-Linux. Allerdings wächst mit der Größe des USB-Sticks nur der Umfang der Datenaustauschpartition, der Umfang der Systempartition und des Homeverzeichnisses bleibt stets gleich. Die Daten auf der Austauschpartition können neben Windows natürlich auch unter Mac genutzt werden.

### 2.2.2. Zur Installation

Auf der Projektseite werden unter der Rubrik /Live-USB/ ein 4-GB- und ein 8-GB-Image zum Download angeboten. Sehr praktisch: Dort findet sich auch gleich eine kurze Installationsanleitung mit wertvollen Hinweisen [\[15\].](http://www.linuxadvanced.at/la_usb.html) Das Installationsprogramm kann USB-Sticks bis 32 GB ansprechen. Falls der Stick, den man bespielen möchte, nicht exakt 4, 8, 16 oder 32 GB groß ist - was bei den meisten Produkten der Fall sein dürfte - sollte man zum Gelingen der Installation lieber auf die Live-CD- oder Live-DVD zurückgreifen. Die dort angebotene Installationsroutine kommt mit den realen Größen der USB-Sticks bestens zurecht. Das dafür vorgesehene Installationsprogramm macht zwar einen spartanischen Eindruck (es läuft skriptgesteuert im Terminal), funktioniert aber tadellos. Im Live-Betrieb wird ein Installationsbutton auf dem Desktop gezeigt, über den die Installation angestoßen werden kann. Die Live-DVD entspricht vom installierten Software-Umfang der Live-USB-Version.

Die Lehrer beteiligen die Schüler bereits frühzeitig an den ersten Schritten in der Handhabung von LinuxAdvanced und lassen sie beispielsweise ihre USB-Sticks im Informatiksaal der Schule eigenständig einrichten. Nur etwas mehr als fünf Minuten dauert der dafür notwendige Kopiervorgang. Danach können die Schüler das fertige System in den Unterricht und später nach Hause mitnehmen.

Wer eine ausführliche Installationsanleitung für die Festplatteninstallation oder die USB-Installationsvariante braucht, wird auf der Projektseite unter der Rubrik "Dokumentation" fündig (der der mit einem Plus gekennzeichnete Button). Die Dokumente sind informativ, sehr klar und verständlich gestaltet und mit reichlich Abbildungen versehen. Sie werden im PDF-Format zur Verfügung gestellt [\[19\].](http://www.linuxadvanced.at/la_dokumentation.html)

Inzwischen steht auch eine Anleitung für ein grafisches Werkzeug zur Erstellung von LinuxAdvanced-USB-Sticks unter Windows-Betriebssystemen im LinuxAdvanced-Wiki bereit [\[20\].](http://wiki.linuxadvanced.at/index.php/Installation)

### 2.2.3. Stick gegen Cash

"Kauf Dir einen" - wer es sich einfacher machen will und bereit ist etwas Geld ausgeben: Ein vorkonfektionierter und geprüfter 4 GB-USB-Stick kann bei den Entwicklern für 20 € erworben werden. Die USB-Stick Variante enthält die gleichen Programme wie die DVD. Bei Interesse wendet man sich an die "Misof & Schwarzinger OpenIT OG", die über die bereits erwähnte Projektwebseite zu erreichen ist [\[15\].](http://www.linuxadvanced.at/la_usb.html)

#### 2.3. Der Systemstart

#### 2.3.1. Das BIOS muss mitspielen

Im BIOS eines modernen Rechners kann die Startreihenfolge von Datenträgern eingestellt werden. Das Projekt gibt Anwendern dazu auf seiner Webseite ein ausführliches Dokument zum Herunterladen an die Hand [\[21\].](http://www.linuxadvanced.at/dokumentationen/la-usb_bios.pdf) Man kann festlegen, welche Medien beim Start zuerst abgefragt werden sollen. Daher kann man auch einstellen, dass zuerst vom eingesteckten USB-Stick gebootet wird. Danach erst werden die anderen Datenträger (wie CD-Rom oder Festplatte) abgefragt. Zieht man den USB-Stick vor dem Systemstart wieder ab, dann bootet der Rechner wie gewohnt z. B. von der Festplatte. So kann man sehr einfach den LinuxAdvanced-Stick auch an einem Rechner mit Windows-Betriebssystem benutzen. Voraussetzung ist nur, dass sich das BIOS des jeweiligen Rechners entsprechend einstellen lässt und die Hardware des Rechners vom USB-Live-Linuxsystem erkannt und unterstützt wird.

# 2.3.2. Welcher Kernel soll's denn sein?

LinuxAdvanced bietet beim Start der Live-Medien (und auch bei einer Festplatteninstallation) im Bootmenü erfreulich viele Optionen: Über /Nimm zwei/ werden unter anderem zwei unterschiedliche Kernelversionen angeboten. Die Bootoption /LA (Standard)/, eine für 686er-Prozessoren optimierte Version, empfiehlt sich für moderne Rechner mit CPUs ab Pentium III. Alternativ besteht mit /LA-486 (alte PCs)/ die Wahl eines Kernels für ältere Pentium-I/II-Prozessoren.

Ist die Auswahl getroffen und der Befehl zum Systemstart abgeschickt, präsentiert sich der Boot-Bildschirm mit einem Hintergrundbild und einem gelben Balken als Fortschrittsanzeige. LinuxAdvanced überrascht mit einer recht guten Erkennung der Hardware bei mobilen Geräten wie Netbooks und Laptops. Der Systemstart dauerte bei der USB-Version (wegen der Einbindung nachinstallierter Programme) auf einem Testlaptop etwa zehn Sekunden länger als bei der Festplatteninstallation, ein ordentlicher und akzeptabler Wert.

# 3. Der Live-Betrieb

Wenn das USB-Live-System gestartet und der Xfce-Desktop vollständig geladen wurde, kann mit einer geringfügigen Verzögerung nahezu so schnell wie mit der Festplatteninstallation gearbeitet werden. Die Arbeitsumgebung bootet direkt in ein fest vorgegebenes Anwenderkonto namens \*user\*. Ein weiteres, persönliches Nutzerkonto kann derzeit weder bei der Installation der Live-USB-Version, noch später im Live-Betrieb angelegt werden. Die Festplatteninstallation lässt das aber selbstverständlich zu.

Dass man mit der Live-USB-Variante unterwegs ist, verraten im Vergleich zur Festplatteninstallation vier Buttons auf der Desktop-Oberfläche: /LA-92/ (für die Systempartition), /home-rw/für die Partition mit dem beschreibbaren Homeverzeichnis, /DATEN/ (für die beschreibbare Austauschpartition im Dateiformat vfat) und der Button für die Installation.

Bei der geladenen Arbeitsumgebung fällt sogleich eine Dockbar am unteren Rand ins Auge: LinuxAdvanced hat die Wbar integriert, eine einfach konfigurierbare Schnellstartleiste mit geringem Ressourcenverbrauch. Weitere Informationen zur Wbar finden sich auf der Projektseite bei Freshmeat [\[22\].](http://unix.freshmeat.net/projects/wbar/)

### 3.1. Kleines 1x1 der Live-Systemverwaltung

LinuxAdvanced bringt für den USB-Live-Betrieb einige Extras mit, von denen im Folgenden vier herausgegriffen und exemplarisch kurz vorgestellt werden: die Nachinstallation von unfreier Software, die Sicherung des aktuellen Systemzustandes, der Datenaustausch und Goodies für Netbooks.

### 3.1.1. Unfreie Software

Dem Anwender stehen nach wie vor die gewohnten Systemwerkzeuge der Debian-Systemverwaltung zur Verfügung: die Kommandozeilen-Werkzeuge APT, aptitude und die grafische Paketverwaltung Synaptic. LinuxAdvanced bietet darüber hinaus eine weitere Applikation: den LinuxAdvanced-Apps-Installer. Diese Bezeichnung steht für eine Komfortfunktion zur einfachen Nachinstallation von häufig verwendeten Zusatzprogrammen, die jedoch aus rechtlichen Gründen nicht in der Distribution enthalten sein können. Die Applikation ist an Easy Install von Dreamlinux

angelehnt. Folgende Programme bietet das LinuxAdvanced-Apps-Installer-Menü zur Installation an: Google Earth, Skype, Adobe Flash, Acrobat Reader, LAME MP3 En-/Decoder, W32Codecs En-/Decoder, Non-free GStreamer, MS-Fonts, Opera, Touchpad und Broadcom43xx.

Wenn man per LinuxAdvanced-Apps-Installer eine Anwendung nachträglich installiert hat, erfolgt automatisch eine Erinnerung, den Neuzugang mit der Schnappschuss-Funktion zu sichern.

3.1.2. Schnappschüsse leicht gemacht

Für den Live-Betrieb der USB-Sticks (und nur da, nicht bei den Live-CDs/DVDs oder Festplatteninstallationen) gibt es als Systemverwaltungswerkzeug die oben bereits erwähnte Schnappschuss-Funktion: LinuxAdvanced-Snapshot. Sie ist eine Eigenentwicklung des LinuxAdvanced-Teams. Damit kann man den aktuellen Systemzustand im USB-Live-Modus sichern und auch wieder einspielen.

Benötigt wird das, wenn im USB-Live-Betrieb Programme nachinstalliert wurden und permanent gemacht werden sollen. Damit die neuen Programme beim nächsten Start des USB-Sticks verfügbar sind, sollte daher nach der Installation ein Snapshot zur Sicherung angelegt werden.

Der Schnappschuss wird als komprimierte Datei standardmäßig in der Systempartition abgelegt und wird beim nächsten Start des USB-Sticks automatisch eingebunden. Er kann jedoch auch anderweitig gespeichert werden, beispielsweise auf einem anderen USB-Stick. Vorgefertigte Snapshots können Schülern zur Verfügung gestellt und von diesen eingespielt werden.

\*Hinweis:\* Die Entwickler empfehlen im Live-Modus nur die Installation wirklich benötigter Zusatzprogramme, da sonst der Systemstart etwas verlangsamt wird. Je mehr zusätzliche Programme nachträglich installiert werden, desto langsamer wird leider der Systemstart.

Auf der Dokumentationsseite des Projekts wird eine anschauliche Anleitung zum Umgang mit dem LinuxAdvanced-Apps-Installer und der Schnappschuss-Funktion im PDF-Format zur Verfügung gestellt [\[23\].](http://www.linuxadvanced.at/dokumentationen/la-apps-snapshot.pdf)

3.1.3. LinuxShare Datenaustausch im Netzwerk

Neben der Partition \*DATEN\*, die der Speicherung und dem Austausch von persönlichen Daten dient, gibt es noch das Werkzeug LinuxShare. Es ermöglicht im USB-Live-Betrieb den schnellen Austausch von Daten zwischen den einzelnen USB-Sticks, z. B. zwischen Lehrern und Schülern im Lese- oder Schreibmodus. Die LinuxShare-Verwaltung wird über /PROGRAMME -> Netzwerk/ im Menü gestartet. Die nötigen Vorgehensweisen sind sehr gut anhand der betreffenden Dokumentation nachvollziehbar, die von der Webseite des Projektes als PDF heruntergeladen werden kann [\[24\].](http://www.linuxadvanced.at/dokumentationen/la-usb.pdf)

Wenn alles geklappt hat, erscheint auf dem Desktop ein Ordner mit dem Namen \*LinuxShare\*, der die Verbindung zur Dateifreigabe herstellt. In diesem Verzeichnis befinden sich alle eingebundenen Dateifreigaben. Jede Quelle (Freigabe des Anbieters) wird durch einen Ordner mit der IP-Adresse gekennzeichnet. Je nach gewähltem Modus (readonly, readwrite) werden die Verzeichnisse/Dateien mit oder ohne Vorhängeschloss dargestellt.

# 3.1.4. Goodies für Netbooks

LinuxAdvanced funktioniere auf etlichen Netbooks sehr gut, so die Entwickler. Manche Netbooks haben zwar seltene Hardware verbaut und bereiten Probleme beim Booten, dennoch sei das Paradigma von USB-Live-Systemen optimal für Netbook-Klassen.

Folgende Optimierungen für Netbooks wurden vorgenommen:

- Auflösung: Optimierung bei der Auflösung, z. B. sind Fenster bei 600 Pixel Breite ganz sichtbar
- Bildschirmhelligkeit: Icons zur Anpassung der Bildschirmhelligkeit tragen zur Verlängerung der Ausdauer des Akkus bei
- WLAN-Karten: LinuxAdvanced 9.2 kommt mit zusätzlichen WLAN-Treibern
- Integration von KPowersave
- 3.2. Komfort ist Trumpf
- 3.2.1. Systemwerkzeuge

Doch mit den vorstehend genannten Systemverwaltungsapplikationen ist bei LinuxAdvanced noch lange nicht das Ende der Fahnenstange erreicht. Von den LinuxAdvanced-Entwicklern selbst geschrieben sind all jene Systemverwaltungswerkzeuge, die mit \*LinuxAdvanced\* bzw. \*LA\* im Programmnamen beginnen. Besonders fällt das schicke Kontrollzentrum auf, das dem einen oder anderen vielleicht bekannt vorkommen dürfte. Richtig, es basiert auf jenem von Dreamlinux aus Brasilien und wurde mit nur wenigen Modifikationen übernommen [\[25\].](http://www.dreamlinux.com.br/) Eine Neugestaltung des Kontrollzentrums wird nach Angaben der Entwickler voraussichtlich für LinuxAdvanced Version 10 erfolgen.

# 3.2.2. Innovationen bei LinuxAdvanced 9.2

Die aktuelle Version LinuxAdvanced 9.2 bringt einige Neuerungen für einen verbesserten Bedienungskomfort. Die wichtigsten davon sind:

- 1. Die Datenpartition wird automatisch eingebunden und im Live-Modus auch gleich als Speicherort in OpenOffice.org vorgeschlagen. So können die Anwender ihre Daten schneller und einfacher auf dem USB-Stick speichern.
- 2. Der LinuxAdvanced-to-USB-Installer wurde in seiner Funktionalität erweitert. Nun besteht die Wahl:
	- den kompletten USB-Stick neu anzulegen
	- nur die System- und Homepartitionen neu zu bespielen (die vorhandene Datenpartition bleibt dabei erhalten)
	- gesondert lediglich die Systempartition zu aktualisieren (die bestehende Homepartition samt den persönlichen Einstellungen und die vorhandene Datenpartitionen bleiben erhalten)
- 3. Ein LinuxAdvanced-Wicd-Konfigurationswerkzeug wurde hinzugefügt, das automatisch die richtige WLAN-Schnittstelle erkennt und in den Wicd-Manager einträgt. Die Nutzer erlangen dadurch schneller und einfacher einen Zugang ins WLAN.
- 4. Mittels VNC wurde eine LinuxAdvanced-Remote-Access-Anwendung integriert, um z. B. Bildschirme von Schülern auf den Beamer projizieren zu können. Ab der Version 10 wird eine für Live-Systeme optimierte Prüfungsumgebung zur Verfügung stehen, die keine aufwändige Konfiguration erfordert und nützliche Programme wie eine Internetsperre beinhalten wird.
- 5. Sollte die Homepartition beim Starten des Systems schon mit über 80% des verfügbaren Speicherplatzes belegt sein, erscheint eine entsprechende und aussagekräftige Meldung für die Anwender. Zudem existiert nun eine LinuxAdvanced-Cleaning-Anwendung zur einfachen Säuberung der Homepartition.
- 6. Die LinuxAdvanced-Share-Anwendung wurde verbessert und funktioniert nun sowohl im Live-Modus als auch im installierten Modus korrekt im LAN und WLAN.
- 7. Ein LinuxAdvanced-System-RW-Werkzeug wurde integriert, um als Root einfache und dauerhafte Anpassungen am System durchführen zu können. Ein einfaches Anwendungsbeispiel zeigen die Punkte 8 und 9.
- 8. Auf der Systempartition existiert ein Copy-Verzeichnis, das selbst erstellte Skripte beinhaltet, die beim Start von LinuxAdvanced in das System hineinkopiert werden.
- 9. Auf der Systempartition wurde ein zusätzliches Wallpaper-Verzeichnis angelegt, in das Nutzer selbst ein Hintergrundbild kopieren können, das dann auch für LinuxAdvanced-to-USB zur Verfügung steht. Bevor Nutzer also eine größere Anzahl an USB-Sticks mit LinuxAdvanced-to-USB bespielen, können sie somit einfach selbst ein eigenes Standard-Hintergrundbild definieren.

### 4. Das fliegende Klassenzimmer

### 4.1. Netbook-Klassen mit Live-Systemen

Im Herbst 2009 wurden in Krems zwei Netbook-Klassen gestartet, zwei dritte Klassen. In den beiden Netbook-Klassen werden insgesamt 46 Schüler unterrichtet, die durchschnittlich 13 Jahre alt sind. Jeder Desktop-Computer wird an der Schule (Informatik-Säle, Netbook-Klassen) per LinuxAdvanced-USB-Edition betrieben. Der Schulserver ist derzeit noch fest installiert und übernimmt nur noch die benötigte Internetfilterung. Ein Fileserver ist nicht mehr notwendig, da die Schüler ihre Daten alle auf dem eigenen USB-Stick haben und eine Lernplattform sowie LinuxShare benutzen können.

2010 soll ein mobiler Seminarraum folgen, der ausschließlich mit Live-USB-Sticks betrieben werden kann. Aufwändige, installierte Client-Server-Strukturen sind an Schulen dann nicht (mehr) notwendig und können durch schlankere Strukturen abgelöst werden. Man erhofft sich dadurch eine verbesserte räumliche Flexibilität und geringeren Wartungsaufwand an den Systemen.

### 4.2. Ein paar Worte zur Server-Variante

Zur Zeit ist die Servervariante ausschließlich für die Installation auf Festplatte vorgesehen. Sie soll aber in Zukunft optional als Live-Server konzipiert werden, d. h. sie kann dann sowohl direkt vom USB-Stick betrieben als auch auf Festplatte installiert werden. Die Server-Edition wird in Zusammenarbeit mit Mag. Ewald Zimmermann vom Bundesrealgymnasium in Zwettl entwickelt.

Die Server-Edition wurde speziell auf eine Umgebung mit Linux-Clients abgestimmt und bietet eine Vielzahl notwendiger Dienste, die im Schulbereich gebraucht

werden, zum Beispiel Mailserver, Webserver, zentrale Anwenderverwaltung, Dateiserver und Remote-Software-Installation.

Besonderen Schwerpunkt legen die Entwickler auf die einfache, zentrale Verwaltung der Linux-Clients durch den Netzwerkadministrator. Die für den Schulbetrieb wichtigsten Dienste können schnell und komfortabel mithilfe einiger von den Entwicklern selbst geschriebener Skripte installiert werden, ohne dass dem Administrator dazu außerordentliche Kenntnisse der Server- und Netzwerkfunktionen abverlangt werden.

# 4.3. Verträge der Schulen mit Microsoft laufen aus

Die aktuellen Verträge mit Microsoft für Windows-Betriebssysteme laufen an Österreichs Schulen bis zum Jahr 2012. Danach ist noch nicht klar, inwiefern jede Schule das Geld für die benötigten Lizenzen selbst aufbringen muss.

Das bringt einige Schulen bereits ins Grübeln, denn ab diesem Schuljahr müssen die Generallizenzen für Microsoft-Office-Pakete, die vom Bund für die Schulen erworben wurden, von den jeweiligen Schulen finanziell selbst getragen werden. Daher sparen sich seit diesem Jahr Schulen, die auf Microsoft Office verzichten (und stattdessen OpenOffice.org einsetzen), einen gewissen Geldbetrag für jeden beim Ministerium gemeldeten Rechner. Natürlich hofft man mit dem Einsatz von Linux in der Schule zukünftig auch Kosten einzusparen.

Aber auch aus pädagogischer Sicht ist der Einsatz von Linux u. a. aus diesen zwei Gründen wertvoll:

- 1. Die Schüler erfahren eine Horizonterweiterung. Ihnen werden Alternativen neben dem allgegenwärtigen Windows und Microsoft Office gezeigt. So lernen Schüler eben nicht speziell "Word", sondern prinzipiell und umfassender, was es heißt, mit einer "Textverarbeitung" umzugehen.
- 2. Verhinderung von "Raubkopien". Die Schüler sollen nicht zu unlizensierten Kopien ermutigt werden, wenn sie auch zu Hause mit den Programmen arbeiten wollen oder müssen wie in der Schule.

#### 5. Im Fokus der UNESCO

LinuxAdvanced ist preisverdächtig! Es ist eines der Projekte, die 2009 für den "UNESCO King Hamad Bin Isa Al-Khalifa Prize for the Use of ICTs in Education" nominiert wurden. Der diesjährige Schwerpunkt lag auf dem Thema: "Teaching, Learning and e-Pedagogy: Teacher Professional Development for Knowledge Societies". LinuxAdvanced wurde vom österreichischen Bundesministerium für Unterricht, Kunst und Kultur (BMUKK) und von UNESCO Österreich für diesen innovativen IT-Preis vorgeschlagen und schaffte es sogar in die Endausscheidung der Jury, die Mitte November 2009 in Paris tagte. Obwohl es nicht für die ersten Plätze gereicht hat, stellt die Nominierung eine hohe Auszeichnung für dieses österreichische Projekt dar.

### 6. Kooperation erwünscht

Selbstverständlich hat man bei LinuxAdvanced Interesse an Kooperationen und Synergien mit anderen Debian-Edu-Distributionen. In der Schweiz gibt es ein verwandtes Projekt, das sich "Lernstick" nennt [\[26\].](http://www.imedias.ch/lernstick) Es basiert ebenfalls auf Debian-Live und die Entwickler arbeiten an sehr ähnlichen Fragestellungen wie LinuxAdvanced. Ein Kontakt wurde vom LinuxAdvanced-Team bereits hergestellt, eine enge Kooperation existiert jedoch derzeit noch nicht. Ähnlich sieht es mit Skolelinux aus, auch hier wurde Kontakt zu Kurt Gramlich und Klaus Knopper aufgenommen, die an der Betreuung eines umfassenden Skolelinux-Projekts in Rheinland-Pfalz beteiligt sind. Informationen zu dem Projekt sind auf den deutschen Debian-Nachrichtenseiten nachzulesen [\[27\].](http://www.debian.org/News/2009/20090315.de.html)

### 7. Fazit: Vielseitig, praktisch, gut

Das pragmatisch geprägte LinuxAdvanced hinterlässt bei einem Heimanwender einen positiven Eindruck, sowohl als Festplatteninstallation, als auch in der USB-Stick-Variante für den mobilen Einsatz an verschiedenen Rechnern. Es hat ein sorgfältig ausgesuchtes Softwaresortiment für die tägliche Arbeit an Bord und zeigt sich auch im Bereich Multimedia von einer brauchbaren Seite. LinuxAdvanced erweist sich im täglichen Einsatz seit Monaten als erfreulich stabil. Zudem arbeitet man damit recht flott. Wer wechselweise an Linux- und Windows-Rechnern oder Macs arbeitet, lernt schnell den praktischen Wert der "DATEN"-Austauschpartition auf seinem USB-Stick schätzen. Insgesamt ist diese Distribution eine "runde Sache".

Besonders gut hat - neben der praxisorientierten Ausrichtung und Benutzerfreundlichkeit der Distribution die Dokumentation gefallen. Sie ist offensichtlich primär für Schüler geschrieben und daher sehr informativ, knackig, reduziert auf das Wesentliche und mit vielen aussagekräftigen Abbildungen bereichert. Man merkt, dass hier Pädagogen am Werk sind, die komplexe Sachverhalte einfach und klar vermitteln können.

Wer nicht aus Österreich kommt und sich an der landesspezifischen Lokalisierung stören sollte (z. B. heißt der Monat "Januar" dort offiziell "Jänner"), kann dies mit Debian-Bordwerkzeugen auf seine gewünschte Lokalisierung umstellen. Erste Hinweise zur dann erforderlichen Nacharbeit finden sich bei LinuxWiki.org [\[28\].](http://linuxwiki.de/Debian/locales)

"Nobody is perfect" und natürlich gibt es auch bei LinuxAdvanced noch einiges zu verbessern. Was wäre denn noch wünschenswert? Da kommen einem sicher Stichworte wie diese in den Sinn: Update-Verwaltung, USB-Stick-Verschlüsselung und eine Funktion zum Remastern. Keine bescheidenen Wünsche, aber wer weiß. Was nicht ist, kann ja noch werden ...

LinuxAdvanced ist nicht nur für Schulen empfehlenswert. Zu beachten ist allerdings, dass der Schwerpunkt bei der Entwicklung und beim praktischem Einsatz auf der USB-Live-Edition liegt. Die Installation auf Festplatte spielt eine untergeordnete Rolle.

Wenn ich LinuxAdvanced mit drei Worten beschreiben sollte: Vielseitig, praktisch, gut.

- 8. Links
- [1] <http://www.linux-schulserver.de/>
- [2] <http://www.skolelinux.de/>
- [3] <http://www.seminarix.org/files/start.html>
- [4] <http://arktur.de/>
- [5] <http://d4e.at/index.php>
- [6] <http://www.linuxadvanced.at/>
- [7] <http://futurezone.orf.at/stories/1603209/>
- [8] [http://www.linux-community.de/Internal/Artikel/Print-Artikel/LinuxUser/2009/](http://www.linux-community.de/Internal/Artikel/Print-Artikel/LinuxUser/2009/06/Fortgeschritten) [06/Fortgeschritten](http://www.linux-community.de/Internal/Artikel/Print-Artikel/LinuxUser/2009/06/Fortgeschritten)
- [9] [http://www.medienzentrum-kassel.de/kasseler-schulen-am-netz/digitale](http://www.medienzentrum-kassel.de/kasseler-schulen-am-netz/digitale-schultasche)[schultasche](http://www.medienzentrum-kassel.de/kasseler-schulen-am-netz/digitale-schultasche)
- [10] <http://isneu.informatikserver.at/index.php/digitale-schultasche>
- [11] <http://de.wikipedia.org/wiki/Live-System>
- [12] [http://www.linuxadvanced.at/grafiken/albumshaper/LinuxAdvanced/subalbum\\_2.](http://www.linuxadvanced.at/grafiken/albumshaper/LinuxAdvanced/subalbum_2.html) [html](http://www.linuxadvanced.at/grafiken/albumshaper/LinuxAdvanced/subalbum_2.html)
- [13] [http://www.linuxadvanced.at/la\\_cd.html](http://www.linuxadvanced.at/la_cd.html)
- [14] [http://www.linuxadvanced.at/la\\_dvd.html](http://www.linuxadvanced.at/la_dvd.html)
- [15] [http://www.linuxadvanced.at/la\\_usb.html](http://www.linuxadvanced.at/la_usb.html)
- [16] [http://www.linuxadvanced.at/la\\_server.html](http://www.linuxadvanced.at/la_server.html)
- [17] <http://clic.eduhi.at/index.php?modul=jclicprojekt>
- [18] <http://www.bg-kremszeile.ac.at/claroline/claroline1811/>
- [19] [http://www.linuxadvanced.at/la\\_dokumentation.html](http://www.linuxadvanced.at/la_dokumentation.html)
- [20] <http://wiki.linuxadvanced.at/index.php/Installation>
- [21] [http://www.linuxadvanced.at/dokumentationen/la-usb\\_bios.pdf](http://www.linuxadvanced.at/dokumentationen/la-usb_bios.pdf)
- [22] <http://unix.freshmeat.net/projects/wbar/> {en}
- [23] <http://www.linuxadvanced.at/dokumentationen/la-apps-snapshot.pdf>
- [24] <http://www.linuxadvanced.at/dokumentationen/la-usb.pdf>
- [25] <http://www.dreamlinux.com.br/> {en}
- [26] <http://www.imedias.ch/lernstick>
- [27] <http://www.debian.org/News/2009/20090315.de.html>
- [28] <http://linuxwiki.de/Debian/locales>

### 9. Autoreninformation

\*Carsten Rohmann\* experimentiert seit dem Erscheinen von Knoppix gelegentlich mit (Linux-)Live-Systemen. Das zunehmende Interesse an freien Softwareprojekten, die einem konkreten sozialen Zweck dienen, führte ihn zum Thema "Linux in der Schule" beides zusammen zur Beschäftigung mit LinuxAdvanced.

[.oO Diesen Artikel kommentieren](http://www.freiesmagazin.de/comment/reply/134?edit[subject]=LinuxAdvanced-USB-Edition#comment-form)

Dieser Artikel soll all jenen helfen, welche sich dazu entschließen, Debian Testing auszuprobieren. Da der Artikel von einem Linux-Neuling geschrieben wurde, sollte es auch anderen Einsteigern hoffentlich nicht besonders schwer fallen, sich mit Debian Testing auseinander zu setzen. Man sollte sich dabei aber bewusst sein, dass dies eine Unstable-Distribution ist und somit durchaus mal Probleme auftreten können. Daher ist es von Vorteil, noch ein weiteres Betriebssystem zur Verfügung zu haben.

<span id="page-17-0"></span>==================================================================================

### 1. Was ist Debian Testing?

Debian wird in drei Distributionen unterteilt: Unstable, Testing und Stable. Wird ein Paket von einem Entwickler fertig gestellt, so landet es zuerst in den Paketquellen von Unstable. Diese Distribution ist nicht für den produktiven Einsatz zu empfehlen, da sich in ihr Pakete befinden können, welche das System gefährden. Werden dort keine größeren Probleme festgestellt, wird das Paket an Testing weitergereicht. Dort bleibt das Paket und wird einer größeren Masse zum Testen zugänglich gemacht. Sind bei allen Paketen die Fehler behoben, gibt es einen sogenannten Freeze. Ab diesem Zeitpunkt werden keine weiteren Pakete (außer Sicherheitsupdates) mehr aufgenommen. Aus Testing wird dann Stable, ein neues Release.

Standardmäßig kommt Debian mit GNOME als Fenstermanager daher, welcher aber auch durch andere Fenstermanager wie KDE ausgetauscht werden kann. Daneben wird derzeit das aktuelle OpenOffice.org 3.2.0 als Bürosuite und GIMP 2.6 zur Bildbearbeitung eingesetzt.

### 2. Die Installation

Als Erstes muss man sich das Image von Debian herunterladen [\[1\]](http://cdimage.debian.org/cdimage/weekly-builds/) und auf eine CD brennen. Nach einem Neustart erscheint das Auswahlmenü, in dem man auswählen kann, ob man die grafische oder die textbasierte Installation verwenden möchte. Leider hat im Test die grafische Installation nicht funktioniert, daher wird an dieser Stelle die textbasierte erklärt. Dies ist jedoch überhaupt kein Problem, da man auch hier durch die gesamte Installation geführt wird und keinerlei komplizierten Befehle eingeben muss, sondern durch Auswählen der Optionen das System installieren kann.

Als ersten Schritt wählt man die Sprache und die Tastaturbelegung aus. Nach erfolgreichem Erkennen der Hardware gibt man noch den Rechnernamen an, worauf die Festplattenpartitionierung ausgeführt wird. Wer noch andere Betriebssysteme oder Partitionen mit Daten auf dem Computer hat, sollte hier besondere Vorsicht walten lassen. Ist dies erledigt, wird das Grundsystem installiert.

Nach der Installation des Grundsystems werden die Benutzer eingerichtet und ein Spiegelserver für zusätzliche Anwendungen ausgewählt. Anschließend unterbreitet ein Auswahlmenü Vorschläge für die Installation zusätzlicher Pakete, welche für die Desktopumgebung, Mailserver, Webserver oder Sonstiges benötigt werden.

Belässt man es bei den Standardsystemwerkzeugen und der Desktopumgebung, werden zusätzlich etwa 1150 Pakete heruntergeladen, was je nach Internetgeschwindigkeit eine gewisse Zeit dauern kann. Diese werden danach auch gleich installiert.

### 3. Einrichtung des Systems

Bevor man sein System überhaupt wirklich nutzen kann, sind noch ein paar Einstellungen vorzunehmen. Dies betrifft zum einen das Herunterfahren des Computers. Standardmäßig ist es einem einfachen Benutzer nicht gestattet, das System herunterzufahren. Diese Rechte besitzt nur Root. Damit man nun nicht immer aufgefordert wird, das Passwort einzugeben, fügt man sich selbst der Gruppe \*powerdev\* hinzu. Unter /System -> Systemverwaltung -> Benutzer und Gruppen/ kann dies erledigt werden. Als nächstes sollte man die Installations-CD aus den Paketquellen entfernen, da man ansonsten bei der Installation zusätzlicher Paketen aufgefordert wird, die CD einzulegen. Dies kann man mit Synaptic erledigen, welches unter /System -> Systemverwaltung -> Synaptic-Paketverwaltung/ gestartet werden kann. Unter /Einstellungen -> Paketquellen/ kann dann das Häkchen entfernt werden.

Um Pakete nutzen zu können, welche nicht frei sind, wie zum Beispiel den Flash Player, sollte man gleich noch die non-free- und contrib-Quellen zur Paketverwaltung hinzufügen. Der Flash Player kann dann mit dem Paket \*flashplugin-nonfree\* installiert werden.

Viele werden wahrscheinlich Firefox als Browser und Thunderbird zur E-Mail-Verwaltung nutzen, daher noch ein kleiner Hinweis: Diese beiden Programme gibt es natürlich auch bei Debian, allerdings unter einem anderen Namen. Nachdem ein Streit zwischen Debian und Mozilla entflammte, in dem es darum ging, dass Debian Sicherheitsupdates veröffentlichte, ohne diese vorher von Mozilla prüfen zu lassen, und auch ältere Versionen mit Updates versorgte, anstatt auf neuere Versionen zu aktualisieren, durften diese beiden Programme nicht mehr mit den Namen und Logos von Mozilla vertrieben werden, weil diese geschützt sind. Da der Quelltext aber mit einer Freien Lizenz ausgestattet ist, wurde Firefox kurzerhand in Iceweasel und Thunderbird in Icedove umbenannt und mit neuen Logos bestückt. Somit konnten diese beiden Programme weiterhin von Debian angeboten werden.

### 3.1. Multimedia

Debian liefert bereits Rhythmbox und Totem zur Musikverwaltung und -wiedergabe mit. Bei manchen Distributionen ist es zusätzlich nötig, Codecs nachzuinstallieren, um MP3-Dateien anhören zu können. Dies ist bei Debian allerdings nicht der Fall; hier sind diese schon mit dabei. Um DVDs ansehen zu können, muss allerdings das Paket \*libdvdcss\* installiert werden. Dazu nutzt man am besten die Paketquellen von debian-multimedia [\[2\].](http://www.debian-multimedia.org) Im deutschsprachigen Debian-Forum [\[3\]](http://debianforum.de/forum/viewtopic.php?f=25&t=95805) ist die Installation für Etch beschrieben, welche sich fast genau gleich für Squeeze nutzen lässt.

### 3.2. Grafikkartentreiber

Standardmäßig sind bereits Treiber installiert, welche die Grafikkarten aber nicht genügend ansprechen, um beispielsweise Compiz zu nutzen. Aus diesem Grunde müssen die "richtigen" Treiber installiert werden. Für ATI-Grafikkarten geschieht dies durch die Installation des Paketes \*fglrx-driver\*. Bei NVIDIA benutzt man eigentlich das \*nvidia-glx\* Paket. Dies ist aber in der jetzigen Version veraltet

und arbeitet auch nur mit einem älteren Kernel zusammen. Aus diesem Grunde ist es nötig, die Treiber von NVIDIA herunterzuladen [\[4\]](http://www.nvidia.de/Download/index.aspx?lang=de) und zu installieren. Bevor es aber installiert werden kann, müssen noch die \*linux-headers\* des verwendeten Kernels installiert werden. Dazu gibt man in der Konsole --------------------------------------------------------------------------------- # apt -get install linux -headers -'uname -r' -------------------------------------------------------------------------------- ein. Durch \*uname -r\* wird direkt die Bezeichnung des Kernels angehängt, sodass diese nicht erst mühsam abgetippt werden muss. Dann wird per [Ctrl] + [Alt] + [F1] auf die Konsole gewechselt. Dort meldet man sich an und beendet den X-Server durch --------------------------------------------------------------------------------- # /etc/init.d/gdm stop --------------------------------------------------------------------------------- Nun wird die Installation des zuvor von NVIDIA heruntergeladenen Treibers durch --------------------------------------------------------------------------------- # sh ./ Name\_des\_treibers .run -------------------------------------------------------------------------------- gestartet. Danach folgt man den Informationen auf dem Bildschirm. Nach der Installation wird durch --------------------------------------------------------------------------------- # /etc/init.d/gdm start -------------------------------------------------------------------------------- der X-Server wieder gestartet. Allerdings gibt es bei solch proprietären Treibern auch Nachteile. So wird dieser zum Beispiel nicht automatisch aktualisiert. Auch weiß man nicht, wie der Treiber arbeitet oder ob er sogar irgendwelche Daten zurücksendet, da der Quellcode nicht einsehbar ist. Angemerkt sei dabei noch, dass nach jeder Kernelaktualisierung der Treiber von neuem installiert werden muss. 3.3. Compiz Nach der Installation der Grafikkartentreiber kann nun auch Compiz genutzt werden. Dazu müssen folgende Pakete installiert werden: \*compiz\*, \*compizconfig-settings-manager\* und \*compiz-plugins\*. Möchte man noch mehr Effekte, können zusätzliche Plug-ins installiert werden. Bevor man Compiz startet, sollte man ein paar Einstellungen vornehmen, wie zum Beispiel die Fensterdekorationen aktivieren, da sonst keine Fensterleisten mehr vorhanden

sind. Durch den Befehl

---------------------------------------------------------------------------------

\$ compiz --replace

wird Compiz aktiviert. Diesen Befehl kann man nun zu den Startprogrammen hinzufügen. Dazu geht man unter /System -> Einstellungen -> Startprogramme/. Jetzt wird Compiz bei jedem Start automatisch geladen.

---------------------------------------------------------------------------------

### 3.4. Skype

Um Skype auf einem 32-Bit-System zu installieren, lädt man einfach das Paket von Skype herunter [\[5\]](http://www.skype.com/intl/de/download/skype/linux/choose/) und installiert es. Um Skype jedoch auf einem 64-Bit-System zum Laufen zu bewegen, ist ein wenig Arbeit vonnöten. (Hinweis: Hierbei gilt allerdings zu beachten, dass Skype nicht auf 64 Bit portiert wurde und somit nur durch Umwege halbwegs funktionieren wird, wenn überhaupt.)

Von Skype lädt man sich auch die Debian-Version herunter. Bevor diese allerdings installiert werden kann, müssen noch folgende Pakete installiert werden: \*libqt4-dbus\* \*libqt4-network\* \*libqtgui4\* \*libqt4-core\* \*libqt4-gui\* \*ia32-libs-gtk\*. Danach kann Skype auf der Konsole durch den Befehl

---------------------------------------------------------------------------------

# dpkg -i --force - architecture skype -debian -2.1.0.47 -1 \_i386.deb

---------------------------------------------------------------------------------

installiert werden. Durch die zusätzliche Option \*--force-architecture\* wird die Überprüfung, ob das System die richtige Architektur besitzt, übersprungen und das 32-Bit-Paket kann trotzdem installiert werden. Nun ist Skype installiert, kann aber noch nicht vollständig gestartet werden. In der neusten Version gibt es ein paar Probleme. Im Forum von Skype [\[6\]](https://developer.skype.com/jira/browse/SCL-510) wurde von einem Nutzer den Vorschlag gemacht, alle Dateien, welche mit \*libpulse\* beginnen, aus dem Verzeichnis \*/usr/lib32/\* zu entfernen, welches bei diesem Fall geholfen hat. Es gibt auch noch weitere Möglichkeiten, dieses Problem zu beseitigen, die hier aber nicht geholfen haben. Allerdings funktioniert das Empfangen und wahrscheinlich auch das Senden eines Webcam-Bildes danach noch immer nicht. An dieser Stelle kann man nur hoffen, das Skype möglichst bald durch eine richtige 64-Bit-Version ersetzt wird.

### 4. Weiterführendes

Für weitere Hilfe gibt es das deutschsprachige Debian-Forum [\[7\].](http://debianforum.de/forum/index.php) Eine gute Anlaufstelle ist auch ubuntuusers.de [\[8\].](http://ubuntuusers.de) Vor allem wenn man auf der Suche nach einem Programm ist, kann das Wiki [\[9\]](http://wiki.ubuntuusers.de/) empfohlen werden. Da Ubuntu auf Debian basiert, werden einige Anleitungen sicherlich auch unter Debian funktionieren.

### 5. Fazit

Die Installation und Einrichtung des Systems geht - bis auf ein paar kleinere Besonderheiten ziemlich einfach vonstatten. Mit der Zeit werden hoffentlich auch noch die Treiber für NVIDIA-Karten aktualisiert werden, wodurch die jeweilige Neuinstallation nach einem Kernelupdate auch wegfallen wird. Das einzige wirkliche Problem, welches auftrat, war der Drucker, ein HP-Laserjet 1020. Dieser lief leider nicht gleich von Anfang an wie gewünscht. Dazu musste erst das Paket \*foo2zjs\* nachinstalliert und im Browser über <http://localhost:631/> eingerichtet werden. Dies kommt natürlich immer auf den verwendeten Drucker an. Je exotischer das Modell ist, desto weniger Hoffnung besteht, dass er ohne Probleme läuft.

# 6. Links

- [1] <http://cdimage.debian.org/cdimage/weekly-builds/> {en}
- [2] <http://www.debian-multimedia.org> {en}
- [3] <http://debianforum.de/forum/viewtopic.php?f=25&t=95805>
- [4] <http://www.nvidia.de/Download/index.aspx?lang=de>
- [5] <http://www.skype.com/intl/de/download/skype/linux/choose/>
- [6] <https://developer.skype.com/jira/browse/SCL-510>
- [7] <http://debianforum.de/forum/index.php>
- [8] <http://ubuntuusers.de>
- [9] <http://wiki.ubuntuusers.de/>

# 7. Autoreninformation

\*Curdin Caspar\* nutzt Linux seit dem Sommer 2009. Anfänglich verwendete er Ubuntu, doch durch seine Neugierde kamen ihm auch schon andere Distributionen zwischen die Finger, wie openSUSE und Debian.

[.oO Diesen Artikel kommentieren](http://www.freiesmagazin.de/comment/reply/134?edit[subject]=Debian Testing \T1\ss queeze\errhelp {Use `` for a simple double quote character.}\errmessage {ngerman: The command "\# is undefined}``#comment-form)

Basis aller Distributionen ist der Linux-Kernel, der fortwährend weiterentwickelt wird. Welche Geräte in einem halben Jahr unterstützt werden und welche Funktionen neu hinzukommen, erfährt man, wenn man den aktuellen Entwickler-Kernel im Auge behält.

<span id="page-22-0"></span>==================================================================================

### 1. Kernel 2.6.34-rc1

Kaum wurde Kernel 2.6.33 veröffentlicht, begann der Entwicklungszyklus mit dem "Merge Window" von neuem. Anfang März veröffentlichte Torvalds dann 2.6.34-rc1 [\[1\].](http://lkml.org/lkml/2010/3/8/280) Er gab aber bekannt, dass er noch nicht berücksichtigte Anfragen zur Aufnahme noch nachträglich einpflegen würde und verlängerte damit gewissermaßen das Merge Window. Dennoch machte er darauf aufmerksam, dass bis zum letzten Moment hinausgeschobene Pull Requests auf die Aufnahme frühestens in 2.6.35 hoffen können. Unter den Änderungen, die es geschafft haben, sind zum Beispiel die Dateisysteme LogFS [\[2\]](http://logfs.org) und Ceph [\[3\].](http://ceph.newdream.net)

Ceph stellt ein verteiltes Dateisystem dar, das die Daten über mehrere Rechner so verteilt, dass kein Fehlerpunkt entsteht, der das ganze System kompromittieren kann. Konkret wurde die Client-Komponente für den Zugriff auf das Dateisystem in den Kernel aufgenommen, der Serverteil ist als Daemon implementiert.

LogFS dagegen ist ein für Flash-Speicher angepasstes Dateisystem, das logstrukturiert speichert. Es fügt neue oder geänderte Daten an bereits beschriebene Speicherbereiche an und überschreibt bereits belegte Bereiche erst, wenn keine freien mehr zur Verfügung stehen. Dadurch ist die Wiederherstellung von Daten sehr einfach, aber auch beim Einsatz in Verbindung mit Flash-Speichern ist dieses Vorgehen sehr praktisch, da der Speicher sehr gleichmäßig genutzt wird.

Bislang musste das in 2.6.30 aufgenommene FS-Cache, das Zugriffe auf bestehende Netzwerkdateisysteme wie NFS durch Zwischenspeicherung der Daten beschleunigt, mit dem Stigma der "experimental"-Markierung leben. Diese wurde nun entfernt, sodass die Funktion nun von den Distributoren genutzt werden kann.

Auch Devtempfs wurde davon befreit, hauptsächlich weil es von den meisten größeren Distributionen laut Kay Sievers sowieso schon verwendet wird. Devtmpfs wurde erst vor kurzem in 2.6.32 aufgenommen. Es stellt eine Ergänzung zu Udev [\[4\]](http://de.wikipedia.org/wiki/Udev) dar und wird vom Kernel genutzt, um das Pseudo-Dateisystem unter \*/dev\* zu verwalten, in dem die an das System angebundenen Geräte eingehängt werden.

An der Grafikfront erhält der Radeon-Treiber nun KMS-Unterstützung für Evergreen-Chipsätze (Radeon HD 5xxx). Die Arbeiten an Nouveau, dem freien Treiber für NVIDIA-Chipsätze, schreiten voran.

So kann nun auf die proprietäre Firmware für Karten der NV50-Generation verzichtet werden, die zuweilen Grund für kontroverse Diskussion war. Nouveau erzeugt die Firmware nun einfach selbst.

Auch an der Beseitigung des Big Kernel Lock (BKL) wird weiter gearbeitet. Diesmal war das USB-Subsystem dran, in dem Oliver Neukum in verschiedenen Komponenten den BKL gegen weniger gierige Sperrmechanismen austauschte.

2. Android will wieder rein

Den Rausschmiss aus dem staging-Zweig hatten die Android-Entwickler selbst verschuldet (siehe "Der Februar im Kernelrückblick", freiesMagazin 03/2010 [\[5\]\)](http://www.freiesmagazin.de/freiesMagazin-2010-03). Zu wenig wurde an dem vorhandenen Code weiterentwickelt, zudem nutzt Android zum Beispiel vom Linux-Kernel abweichende Sperrmechanismen und bringt ein eigenes Sicherheitskonzept mit.

Bereits auf der FOSDEM [\[6\]](http://fosdem.org/2010/) äußerte Kroah-Hartman gegenüber dem Linux-Magazin, dass die Android-Entwickler bereits ihren Willen signalisiert hätten, Android wieder in den Linux-Kernel zurückzuführen. Chris DiBona, Googles Open-Source-Manager, äußerte jedoch, dass hierfür viele Änderungen notwendig seien und es mehrere Jahre dauern würde, bis die Unterschiede zwischen Linuxund Android-Kernel ausreichend verringert wären, um die Wiedervereinigung zu ermöglichen [\[7\].](http://www.pro-linux.de/NB3/news/1/15393/android-code-soll-in-den-linux-kernel-zurueck.html)

3. Kurz erläutert: "Merge Window"

Mit dem "Merge Window" beginnt der Entwicklungszyklus des Kernels. In diesem Zeitraum werden neue Funktionen, Treiber oder anderweitige größere Neuerungen aus verschiedenen Entwickler-Zweigen in den aktiven Entwicklungszweig des Kernels übernommen. Dieser Zeitraum dauert meist zwei bis drei Wochen und wird mit Veröffentlichung des ersten Release Candidate (-rc1) beendet. Die Begrenzung dieser Zeitspanne soll verhindern, dass zu große Änderungen die weitere Entwicklungsphase beeinträchtigen, sodass nach dem "Merge Window" überwiegend nur Patches aufgenommen werden, die der Behebung von Fehlern im Kernel dienen.

### 4. Links

- [1] <http://lkml.org/lkml/2010/3/8/280> {en}
- [2] <http://logfs.org> {en}
- [3] <http://ceph.newdream.net> {en}
- [4] <http://de.wikipedia.org/wiki/Udev>
- [5] <http://www.freiesmagazin.de/freiesMagazin-2010-03>
- [6] <http://fosdem.org/2010/> {en}
- [7] [http://www.pro-linux.de/NB3/news/1/15393/android-code-soll-in-den-linux](http://www.pro-linux.de/NB3/news/1/15393/android-code-soll-in-den-linux-kernel-zurueck.html)[kernel-zurueck.html](http://www.pro-linux.de/NB3/news/1/15393/android-code-soll-in-den-linux-kernel-zurueck.html)

# 5. Autoreninformation

\*Mathias Menzer\* wirft gerne einen Blick auf die Kernel-Entwicklung, um mehr über die Funktion von Linux zu erfahren und seine Mitmenschen mit seltsamen Begriffen und unverständlichen Abkürzungen verwirren zu können.

[.oO Diesen Artikel kommentieren](http://www.freiesmagazin.de/comment/reply/134?edit[subject]=Der M%C3%A4rz im Kernelr%C3%BCckblick#comment-form)

Es gibt zahlreiche Skriptsprachen auf dem "Markt": Bash, Perl, Python, PHP und viele mehr. Etwas unbekannter, aber in manchen Fällen ganz nützlich ist Tcl (Tool Command Language) [\[1\]](http://www.tcl.tk/) von John K. Ousterhout. Dieser Artikel soll anhand eines kleinen Beispiels in die Sprache einführen und deren Besonderheiten aufzeigen.

<span id="page-24-0"></span>==================================================================================

Ein Hinweis vorab: Dieser Artikel soll keine komplette Anleitung für Tcl sein. Es werden nur die Befehle und Kontrollstrukturen erklärt, die in dem Beispiel Verwendung finden. Tcl kann viel mehr ...

### 1. Einführung

Die Idee für Tcl entstand Anfang der 1980er Jahre an der University of California in Berkeley. John K. Ousterhout benötigte eine Sprache für sich und seine Studenten, die über eine C-Bibliothek leicht erweiterbar war, um sie in verschiedenen Situationen leicht anpassen zu können. Das Ergebnis war 1988 die erste Version von Tcl.

Tcl ist eine Interpretersprache, das heißt man schreibt Skriptcode, der zur Laufzeit interpretiert und umgesetzt wird. Inzwischen gibt es aber auch verschiedene Tcl-Compiler [\[2\],](http://www.tcl.tk/software/tclpro/compiler.html) die den Quellcode schützen können, möchte man diesen nicht veröffentlichen. Der Geschwindigkeitszuwachs ist dabei aber meist gering bzw. auch stark von der jeweiligen Anwendung abhängig.

Neben Unicode-Support steht Tcl auch auf den meisten Plattformen und Systemen zur Verfügung. Es ist also in der Regel kein Problem, ein Tcl-Skript auf verschiedenen Betriebssystemen laufen zu lassen, ohne Anpassungen vornehmen zu müssen.

Ein weiterer Vorteil ist die gute Erweiterbarkeit. Die bekannteste Erweiterung ist wahrscheinlich Tk, ein GUI-Toolkit, mit dem man leicht grafische Oberflächen für bzw. in Tcl schreiben kann. Auf Tk wird in diesem Artikel aber nicht weiter eingegangen.

### 2. Installation und die Shell

Alle Linux-Distributionen sollten in ihren Paketquellen ein Paket mit Namen \*tcl\* (ggf. mit Versionsnummer) anbieten. In den neueren Distributionen ist zur Zeit \*tcl8.5\* aktuell.

Das Paket installiert man einfach über die Paketverwaltung. Danach steht die Tcl-Shell zur Verfügung:

---------------------------------------------------------------------------------

\$ tclsh

---------------------------------------------------------------------------------

In der Shell kann man interaktiv Befehle, Konstrukte und eigene Funktionen testen.

\*Achtung:\* Die gewohnten Cursortasten zur Bewegung auf einer Zeile funktionieren in der tclsh (per Standard) nicht. Man kann nur Befehle eintippen, mit der Rücklösch-Taste ("Backspace", [*←* ]) entfernen und mit [Enter] abschließen. Sollte man aus Versehen eine Sondertaste gedrückt haben, darf man nicht [Enter] drücken, ansonsten bleibt die Shell "stehen" und man kann sie nur mit [Strg] + [D] verlassen.

Mit \*exit\* oder [Strg] + [D] verlässt man die Shell wieder.

\*Hinweis:\* Der Prompt der Tcl-Shell beginnt mit einem Prozentzeichen \*%\*. Im Folgenden bedeuten also Befehlseingaben mit einem Prozentzeichen am Anfang eine Eingabe in der tclsh und nicht in der "gewöhnlichen" Shell.

Wer Tcl-Skript schreiben will, muss entsprechend die Shebang-Zeile

---------------------------------------------------------------------------------

#!/ usr/bin/tclsh

---------------------------------------------------------------------------------

als erste Zeile in der Skriptdatei einfügen, damit der passende Interpreter vom System beim Ausführen genutzt wird (siehe dazu auch "Shebang - All der Kram", freiesMagazin 11/2009 [\[3\]\)](http://www.freiesmagazin.de/freiesMagazin-2009-11).

### 3. Syntax

Tcl wirkt wie eine Mischung aus vielen anderen Sprachen, sodass jeder Programmierer sicherlich etwas finden wird, was ihm bekannt vorkommt oder ggf. dafür sorgt, dass er etwas falsch macht, weil er es so ähnlich kennt.

3.1. Befehlstrenner

Befehle werden normalerweise durch Zeilenumbrüche getrennt, können aber auch in einer Zeile stehen, müssen dann aber durch ein Semikolon getrennt werden:

---------------------------------------------------------------------------------

% puts Hallo Hallo % puts Welt Welt % puts Hallo; puts Welt Hallo Welt

---------------------------------------------------------------------------------

Am Ende einer Zeile ist aber kein Semikolon notwendig (wie man das vielleicht von C/C++ kennt) es schadet aber auch nicht.

3.2. Variablen

Es gibt in Tcl nur eine Art von Typ: Strings (Zeichenketten). Natürlich wird auch mit Zahlen gerechnet, intern werden diese aber als String gespeichert.

Das heißt, Tcl könnte man trivialerweise als typsicher bezeichnen, da es nur einen Typ gibt. Natürlich zählt das nicht, denn wenn man zwei "Strings" addiert und der eine repräsentiert keine Zahl, fällt dies erst bei der Ausführung auf, nicht während der Interpretation.

Bevor man eine Variable verwenden kann, muss ihr mit \*set\* ein Wert zugewiesen werden:

```
---------------------------------------------------------------------------------
% set a "Hallo Welt !"
Hallo Welt!
---------------------------------------------------------------------------------
Mittels des Dollarzeichens *$* kann man auf Variablen zugreifen
(Variablenersetzung/-substitution):
---------------------------------------------------------------------------------
% puts $a
Hallo Welt!
        ---------------------------------------------------------------------------------
Verwendet man Variablen, die nicht definiert/deklariert wurden, erhält man eine
Fehlermeldung:
---------------------------------------------------------------------------------
% puts $b
can 't read "b": no such variable
---------------------------------------------------------------------------------
Mittels der *info*-Funktion kann man überprüfen, ob eine Variable existiert:
---------------------------------------------------------------------------------
% info exists a
1
% info exists b
\Omega---------------------------------------------------------------------------------
Für Variablennamen gibt es fast keine Einschränkungen. Selbst so etwas ist
möglich:
---------------------------------------------------------------------------------
% set 1 0
\Omega% expr 42* $1
\Omega---------------------------------------------------------------------------------
```

```
Programmierung
--------------------
```
Aber so etwas Böses macht hoffentlich niemand.

```
3.3. Kommentare
```
Kommentare können über die Raute \*#\* in einem Skript eingefügt werden. Bei Kommentaren hinter einem Befehl (in der selben Zeile), ist es wichtig, den Befehl mit einem Semikolon abzuschließen. Es hat sich eingebürgert, das Semikolon direkt vor das Kommentarzeichen zu setzen:

--------------------------------------------------------------------------------- # Ein Kommentar set a 42 :# noch ein Kommentar --------------------------------------------------------------------------------- 3.4. Arithmetik Rechnen bzw. mathematische Ausdrücke auswerten kann man mit \*expr\*: --------------------------------------------------------------------------------- % expr 14\*3 42 --------------------------------------------------------------------------------- Natürlich kann man auch in Verbindung mit Variablen rechnen: --------------------------------------------------------------------------------- % set a 42 42 % expr 14\*3 -\$a  $\Omega$ --------------------------------------------------------------------------------- Man kann das Ergebnis einer Rechnung auch einer neuen Variablen zuweisen: --------------------------------------------------------------------------------- % set b [expr 14\*3 -\$a] 0 % puts \$b  $\Omega$ --------------------------------------------------------------------------------- Allgemein werten eckige Klammern \*[...]\* den Ausdruck darin aus und "ersetzen" die Klammern durch das Ergebnis/den Rückgabewert der Auswertung (Befehlsersetzung/-substitution). Auch eine Selbstzuweisung ist möglich, um zum Beispiel einen Zähler zu erhöhen: --------------------------------------------------------------------------------- % set a  $[expr Sa+1]$ 43 ---------------------------------------------------------------------------------

Hierfür existiert der vordefinierte Befehl \*incr\*: --------------------------------------------------------------------------------- % incr a 44 % incr a -2 42 --------------------------------------------------------------------------------- Wichtig ist, dass das erste Argument, also die Variable, die erhöht ("inkrementiert") werden soll, ohne Auswertezeichen \*\$\* angegeben wird. Als zweiten, optionalen Parameter gibt man an, wie weit man die Variable erhöhen (bei negativer Angabe erniedrigen) will. Der Standardwert ist 1. 3.5. Strings Da alles in Tcl ein String ist, gibt es zahlreiche Funktionen zur String-Manipulation. Ohne speziellen Befehl kommt das Zusammenfügen von Strings aus: --------------------------------------------------------------------------------- % set a Hallo Hallo % set b Welt Welt % set c "\$a \$b" Hallo Welt --------------------------------------------------------------------------------- Neben den Anführungszeichen sind auch geschweifte Klammern \*{...}\* in Tcl wichtig (siehe auch weiter unten). So findet innerhalb dieser Klammern keine Variablenoder Befehlsersetzung statt: --------------------------------------------------------------------------------- % set a Hallo Hallo % set b Welt Welt % set c {\$a \$b} \$a \$b --------------------------------------------------------------------------------- Wozu ist das gut? Nun, man kann so neue Befehle in Variablen stecken und diese dann mit \*eval\* auswerten: --------------------------------------------------------------------------------- % set c {puts "\$a \$b"} puts "\$a \$b" % eval \$c Hallo Welt ---------------------------------------------------------------------------------

Natürlich ist dies auch mit Anführungszeichen möglich, wenn man die Auswertung durch das Escapezeichen \*\\* (Backslash) unterdrückt:

```
---------------------------------------------------------------------------------
% set c "puts \"\$a \$b\""
puts "$a $b"
% eval $c
Hallo Welt
 ---------------------------------------------------------------------------------
*Hinweis:* Die Interpretation der inneren Anführungszeichen muss innerhalb der
äußeren Anführungszeichen auch durch einen Backslash unterdrückt werden, damit
diese in der Variablen *c* normal erscheinen.
Sicherlich will man auch wissen, wie lang so eine Zeichenkette ist, vor allem,
um zu entscheiden, ob diese vielleicht leer ist. Da hilft die Überprüfung mit
*string length*:
---------------------------------------------------------------------------------
% string length $c
12
---------------------------------------------------------------------------------
3.6. Listen
Listen sind auch nur wieder Zeichenketten, deren Einträge durch Leerzeichen
getrennt sind.
---------------------------------------------------------------------------------
% set d "A B C"
A B C
   ---------------------------------------------------------------------------------
Die Größe einer Liste bestimmt man mit *llength*:
  ---------------------------------------------------------------------------------
% llength $d
3
---------------------------------------------------------------------------------
Hinzufügen kann man Elemente entweder über *set* oder die spezielle Funktion
*lappend*:
---------------------------------------------------------------------------------
% set d "$d D"
A B C D
% lappend d E
A B C D E
% llength $d
5
---------------------------------------------------------------------------------
```
Bei \*lappend\* ist es wichtig, dass man die Variable angibt, nicht die Auswertung. Auf die einzelnen Elemente kann man mit \*lindex\* zugreifen, der erste Index ist 0:

--------------------------------------------------------------------------------- % lindex \$d 0 A % lindex \$d 4 D % lindex \$d 42 --------------------------------------------------------------------------------- Wie man sieht, geben Zugriffe auf nicht existierende Elemente keinen Fehler aus, sondern haben einfach nur eine leere Rückgabe, was zumindest eine extra Fehlerbehandlung spart. Für das zu schreibende Skript benötigt man noch eine etwas speziellere Listenfunktion, um eine Zeichenkette aufzuspalten: --------------------------------------------------------------------------------- % set c "Hallo Welt" Hallo Welt % split \$c Hallo Welt --------------------------------------------------------------------------------- Etwas langweilig, nicht? Interessanter wird es, wenn man das optionale Trennungszeichen mit angibt (Standard ist das Leerzeichen): --------------------------------------------------------------------------------- % split \$c W {Hallo } elt --------------------------------------------------------------------------------- In dem Beispiel wurde also der String "Hallo Welt" am "W" getrennt. Auch wenn das Ergebnis von Tcl so ausgegeben wurde, gehören die geschweiften Klammern dabei nicht zum Ergebnis. Sie sollen nur zeigen, dass der erste Ausdruck ein Leerzeichen am Ende hat. Wie überprüft man das? --------------------------------------------------------------------------------- % lindex [split \$c W] 0 Hallo % string length [lindex [split \$c W] 0] 6 --------------------------------------------------------------------------------- "Hallo " besteht also wirklich aus sechs Zeichen.

3.7. Arrays

Arrays sind weit mächtiger als Listen. In vielen Programmiersprachen klappt die Indizierung von Arrays nur mittels ganzzahliger Indizes.

---------------------------------------------------------------------------------

% set A(0) Hallo Hallo % set A(1) Welt Welt % puts "\$A (0) \$A (1)" Hallo Welt --------------------------------------------------------------------------------- Soweit wirkt das noch normal. In Tcl kann man aber (fast) alles als Index nehmen: --------------------------------------------------------------------------------- % set A(Welt) Hallo Hallo % set A(Hallo) Welt Welt % puts "\$A(Hallo) \$A(Welt)" Welt Hallo --------------------------------------------------------------------------------- Noch spannender wird es, wenn man Variablenersetzung dazu nimmt: --------------------------------------------------------------------------------- % set a Hallo Hallo % set b Welt Welt % puts "\$A(\$a) \$A(\$b)" Welt Hallo --------------------------------------------------------------------------------- Auch mehrdimensionale Arrays sind möglich, auch wenn diese in dem Beispielskript keine Anwendung finden. Hierfür nutzt man als Index einfach eine kommaseparierte Liste von Indizes. Genau genommen ist dies aber nur ein Trick, da zum Beispiel --------------------------------------------------------------------------------- % set A(1 ,3) "Index 1,3" Index 1,3 -------------------------------------------------------------------------------- nicht ein zweidimensionales Array darstellt, sondern einfach nur den Index \*1,3\* für das Array \*A\* zuweist.

Wenn man wissen will, welche Indizes es zu einem Array gibt, kann man diese über \*array names\* bestimmen:

Programmierung --------------------

```
---------------------------------------------------------------------------------
% array names A
Welt Hallo 0 1 1,3
---------------------------------------------------------------------------------
*Hinweis:* Es ist nicht möglich, eine Variable und ein Array mit gleichem Namen
zu haben. Eine doppelte Zuweisung wird mit einen Fehler abgelehnt.
Wie man oben sieht, sind Sonderzeichen in Variablen möglich. Man kann sogar nur
Sonderzeichen (oder auch gar kein Zeichen) als Index benutzen, aber so etwas
nutzt hoffentlich niemand ernsthaft:
   ---------------------------------------------------------------------------------
% unset A
% set A(\setminus) 1
1
% set A(") 2
2
% set A(=) 3
3
% set A() 4
4
% array names A
\{\} \\ = {"}
           ---------------------------------------------------------------------------------
*unset* "löscht" im Übrigen eine gesetzte Variable (egal, ob Array oder normalen
String) wieder.
3.8. Bedingungen
Um ein vollständiges Skript zu schreiben, muss man natürlich oft Entscheidungen
treffen und je nach Gegebenheit anderen Code ausführen:
---------------------------------------------------------------------------------
% unset a
% if { [info exists a] } { string length $a } else { set a "Hallo Welt
" }
Hallo Welt
% if { [info exists a] } { string length $a } else { set a "Hallo Welt
" }
10
                         ---------------------------------------------------------------------------------
Das ist natürlich unübersichtlich. In Skript-Form sähe das so aus (das kann man
```
aber auch so in die Tcl-Shell eingeben):

```
---------------------------------------------------------------------------------
if { [info exists a] } {
     string length $a
} else {
     set a "Hallo Welt"
}
      ---------------------------------------------------------------------------------
Ganz wichtig ist die Platzierung der Klammern in diesem Fall. Wer C/C++
programmiert, ist versucht, so etwas zu schreiben (beispielhaft ohne else-Zweig):
  ---------------------------------------------------------------------------------
if { [info exists a] }
{
     string length $a
}
          ---------------------------------------------------------------------------------
Das Ergebnis beim Ausführen wäre dann die Meldung:
---------------------------------------------------------------------------------
wrong # args: no script following " [info exists a] " argument
---------------------------------------------------------------------------------
Eine Besonderheit von Tcl kann man hieran auch sehen:
---------------------------------------------------------------------------------
% unset a
% if { [info exists a] } { kram } else { set a "Hallo Welt" }
Hallo Welt
          ---------------------------------------------------------------------------------
*kram* existiert natürlich nicht. Dennoch wird die *if*-Abfrage fehlerfrei
ausgeführt  zumindest beim ersten Mal. Beim zweiten Mal erscheint:
---------------------------------------------------------------------------------
% if { [info exists a] } { kram } else { set a "Hallo Welt" }
invalid command name "kram"
---------------------------------------------------------------------------------
Der Grund dafür ist, dass Tcl blockweise auswertet. Das bedeutet auch, dass,
wenn ein inhaltlicher Fehler in einem Codestück steckt, das nie ausgeführt wird,
man dies nie bemerken wird. Solange die Syntax im ganzen Code stimmt, ist der
Tcl-Interpreter glücklich.
```
Neben \*if\* und \*else\* kann man auch gleich eine oder mehrere weitere Abfragen mit \*elseif\* einbringen:

if { ![ info exists a] } { set a "Hallo Welt" } elseif { [string length \$a] == 10 } { puts \$a set a "HW" } else { puts \$a }

3.9. Schleifen

Neben Bedingungen sind Schleifen wohl auch die am häufigsten genutzten Kontrollstrukturen in Programmen. Es gibt in Tcl die \*for\*-, die \*foreach\*- und die \*while\*-Schleife.

---------------------------------------------------------------------------------

---------------------------------------------------------------------------------

Mit der \*for\*-Schleife iteriert man über eine feste Anzahl von Schritten:

---------------------------------------------------------------------------------

---------------------------------------------------------------------------------

% for { set ii 0 } { \$ii < 11 } { incr ii } { puts [expr \$ii\*\$ii] }

Dies gibt die Quadratzahlen von 0 bis 10 aus.

Dabei gibt es vier Argumente für den \*for\*-Aufruf: Das erste setzt ("initialisiert") die Laufvariable, das zweite Argument enthält den Vergleich, wie lange die Schleife ausgeführt wird, das dritte erhöht die Laufvariable und das letzte Argument enthält den Code, der ausgeführt wird, solange die Fortsetzen-Bedingung noch erfüllt ist.

Natürlich kann man auch über andere Variablen iterieren:

% for { set a "" } { [string length \$a] < 10 } { set a 1\$a } { } % puts \$a 1111111111

---------------------------------------------------------------------------------

Bei obiger Schleife ist es im Übrigen egal, ob das \*set a 1\$a\* innerhalb des Blocks zur Erhöhung oder zur Ausführung des Codes steht. Das Resultat ist das gleiche.

---------------------------------------------------------------------------------

Die \*foreach\*-Schleife benutzt man in der Regel, wenn man über Listenelemente iterieren will:

```
---------------------------------------------------------------------------------
% set A(Hallo) Welt
Welt
% set A(Welt) Hallo
Hallo
% set A(0) 1
1
% set A(1) 0
\Omega% set indices [array names A]
0 Welt Hallo 1
% foreach index $indices { puts "A($index) = $A($index)" }
A(0) = 1A(Welt) = HalloA(Hallo) = WeltA(1) = 0---------------------------------------------------------------------------------
Die *foreach*-Argumente sind also der Laufindex *index*, die Liste, über die
gelaufen wird (*$indices*) und danach der Code, der bei jedem Schritt ausgeführt
wird.
Natürlich kann man auch über die Liste ohne Zwischenspeicherung in eine Variable
iterieren:
 ---------------------------------------------------------------------------------
% foreach index [array names A] { puts "A($index) = $A($index)" }
---------------------------------------------------------------------------------
Die *while*-Schleife ist ähnlich zu einer *for*-Schleife. Die Parameter geben die
Fortsetzbedingung und danach den auszuführenden Code an.
---------------------------------------------------------------------------------
% set ii 0
0
% while \{ $ii < 11 \} \{ puts [expr $ii*$ii]; incr ii \}---------------------------------------------------------------------------------
3.10. Reguläre Ausdrücke
In Strings lässt sich auch leicht nach regulären Ausdrücken [4] suchen bzw. diese
gleich ersetzen:
---------------------------------------------------------------------------------
% set c "Hallo Welt"
Hallo Welt
% regexp {l{2}.* W.*t$} $c
1
---------------------------------------------------------------------------------
```
Der Ausdruck sucht also in der Variablen \*c\* zwei aufeinanderfolgende \*l\*, danach irgendwelche Zeichen, gefolgt von einem \* W\* und ein abschließendes \*t\*.

---------------------------------------------------------------------------------

```
% set d "Ballons fliegen in die Welt"
Ballons fliegen in die Welt
% regexp {l{2}.* W.*t$} $d
1
% set d "Ballons fliegen nicht"
Ballons fliegen nicht
% regexp {l{2}.* W.*t$} $d
\Omega
```

```
---------------------------------------------------------------------------------
```
Es ist im Übrigen immer sinnvoll, reguläre Ausdrücke in geschweifte Klammern zu setzen, damit nicht aus Versehen Befehle oder Variablen ersetzt werden (außer man bezweckt genau das).

Über \*regsub\* kann man die gefundenen Muster dann ersetzen:

---------------------------------------------------------------------------------

% regsub {l{2}.\* W.\*t\$} \$c "i" d 1 % puts \$d Hai

---------------------------------------------------------------------------------

Hierbei wird der gefundene Ausdruck durch \*i\* ersetzt und das Ergebnis in die Variable \*d\* geschrieben.

Reguläre Ausdrücke sind natürlich noch wesentlich mächtiger und beide Tcl-Kommandos \*regexp\* und \*regsub\* haben weitere Optionen und Parameter, um das Ergebnis zu verfeinern.

3.11. Eigene Funktionen

Wenn man ein Skript schreibt, gibt es immer wieder Aufgaben, die sich wiederholen. Es wäre unsinnig, den Code für die Aufgabe jedes Mal zu kopieren. Daher schreibt man sich dafür eine Funktion, die man im Skript aufruft und die dann den Code ausführt. Dabei können natürlich auch Parameter übergeben und ein Rückgabewert zurückgegeben werden.

```
---------------------------------------------------------------------------------
% proc potenz { basis { exponent 2 } } {
     set result 1
     for { set ii \emptyset } { $ii < $exponent } { incr ii } {
         set result [expr $result*$basis]
     }
     return $result
}
---------------------------------------------------------------------------------
```
Diese Funktion berechnet Potenzen. Nach dem Schlüsselwort \*proc\* folgt zuerst der Namen der neuen Funktion \*potenz\*.

Danach folgt in Klammern eine Liste von Argumenten, die übergeben werden können. In dem Fall sind es zwei: \*basis\* und \*exponent\*. \*exponent\* hat dabei die Besonderheit, dass er durch die geschweiften Klammern einen Standardwert \*2\* zugeordnet bekommt. Man kann \*potenz\* also mit einem oder mit zwei Parametern aufrufen.

---------------------------------------------------------------------------------

Das Ergebnis wird über \*return\* zurückgeliefert:

% potenz 5 25 % potenz 2 3 8 % potenz 3 0 1 % potenz -2 3  $-8$ 

3.12. Kommandozeileparameter

Da das Beispielskript unten mit einer Datei als Argument aufgerufen werden soll, muss man im Skript selbst irgendwie an die Argumente kommen. Hierfür dienen die beiden vordefinierten Variablen \*argv\* und \*argc\*:

---------------------------------------------------------------------------------

---------------------------------------------------------------------------------

#!/ usr/bin/tclsh puts "Anzahl der Parameter: \$argc" puts "Parameterliste: \$argv"

---------------------------------------------------------------------------------

Listing 1: [args.tcl](http://www.freiesmagazin.de/mobil/2010-04-listings/args.tcl)

\*argc\* beschreibt also die Anzahl der übergebenen Parameter und über \*argv\* kann man auf diese zugreifen:

---------------------------------------------------------------------------------

\$ ./ args.tcl Hallo Welt Anzahl der Parameter : 2 Parameterliste: Hallo Welt

---------------------------------------------------------------------------------

# 4. Beispielaufgabe

Die Befehle und Kontrollstrukturen von Tcl lernt man leichter, wenn man sich diese anhand eines echten Beispiels anschaut, anstatt nur kleinere Codeschnipsel vorliegen zu haben. Aus diesem Grund soll hier ein "echtes" Beispiel behandelt werden.

Ein Schüler zeichnet seinen täglichen Tagesablauf in digitaler Form auf. Das Programm, das die Daten aufzeichnet, speichert diese in folgender Form in einer Textdatei [\\*tasks.txt\\*](http://www.freiesmagazin.de/mobil/2010-04-listings/http://www.freiesmagazin.de/mobil/2010-04-listings/tasks.txt) ab:

---------------------------------------------------------------------------------

newTask \ "1000.01 Schule/Hausaufgaben" \ "08.02.2010 07:45:00" \ "08.02.2010 12:55:00"

---------------------------------------------------------------------------------

Die erste Zeile dient als Trenner zwischen den verschiedenen Tätigkeiten. Die zweite Zeile enthält eine eindeutige Identifizierungsnummer samt einer Klartextbeschreibung der Tätigkeit. Die dritte Zeile gibt den Anfang der Tätigkeit an und die letzte Zeile das Ende der Tätigkeit.

Aufgabe ist es nun, ein Tcl-Skript zu schreiben, welches diese Aufgabendatei auswertet, dabei die Zeiten der jeweiligen gleichen Tätigkeiten addiert und eine Zusammenfassung ausgibt. Wieso die Datei ein so "seltsames" Format hat, wird sich später zeigen.

# 5. Beispielskript

Es wird nun das Tcl-Skript [\\*check\\_tasks.tcl\\*](http://www.freiesmagazin.de/mobil/2010-04-listings/http://www.freiesmagazin.de/mobil/2010-04-listings/check_tasks.tcl) analysiert, wobei nur einzelne Funktionen oder Codeteile angegeben werden sollen.

Möchte man das Skript bzw. die Methoden interaktiv in der Tcl-Shell testen, kann man das Skript über

---------------------------------------------------------------------------------

% source check\_tasks .tcl

---------------------------------------------------------------------------------

einbinden. Danach ist es möglich, alle Skript-Methoden in der tclsh direkt aufzurufen.

5.1. Skriptaufruf ausgeben

Sollte der Benutzer das Skript falsch aufrufen, ist es immer sinnvoll, wenn man ihm zeigt, wie der Aufruf normalerweise lauten sollte. Dies erledigt die Funktion \*printUsage\*, die als Argument den Skriptaufruf erhält:

```
---------------------------------------------------------------------------------
proc printUsage { call } {
  puts "Usage: $call TASK_FILE "
}
                                  ---------------------------------------------------------------------------------
5.2. Zeit und Datum überprüfen
Damit das Skript richtig arbeiten kann und die Zeitwerte korrekt extrahiert,
sollte man vorher überprüfen, ob die übergebenen Daten überhaupt korrekt sein
können, also ein bestimmtes Muster erfüllen.
Mit Hilfe von regulären Ausdrücken wird so in den Funktionen *checkTimeFormat*
und *checkDateFormat* überprüft, ob die übergebene Zeichenkette die Form
*HH:MM:SS* bzw. *DD.MM.YYYY* hat:
---------------------------------------------------------------------------------
proc checkTimeFormat { timeStr } {
   return [regexp \{\(0, -9)]\{2\}: [0-9]\{2\}: [0-9]\{2\}$} $timeStr]
}
proc checkDateFormat { timeStr } {
   return [regexp {^[0 -9]{2}.[0 -9]{2}.[0 -9]{4}$} $timeStr ]
}
---------------------------------------------------------------------------------
5.3. Führende Null entfernen und hinzufügen
Für die spätere Addition und Subtraktion der Zeiten muss man ggf. die führende
Null in einer Zeit entfernen, damit man ordentlich damit rechnen kann. Hierfür
dient die Methode *delLeadingZero*:
  -proc delLeadingZero { line } {
  regsub "^0" $line "" newline
  return $newline
}
---------------------------------------------------------------------------------
```
Nach der Addition oder Subtraktion der Zahl ohne führende 0 kann man aus gestalterischen Gründen die 0 wieder hinzufügen, wofür die Funktion \*addLeadingZero\* dient:

```
proc addLeadingZero { hours minutes seconds } {
   if { $hours >= \theta && $minutes >= \theta && $seconds >= \theta } {
     if \{ $hours \langle 10 \rangle \}set hours "0 $hours"
     }
     if { $minutes < 10 } {
       set minutes "0 $minutes"
     }
     if \{ $seconds < 10 \} \{set seconds "0 $seconds"
     }
     set realTime "$hours: $minutes: $seconds"
   } else {
     error "Error: Time is negative: $hours $minutes $seconds"
   }
  return $realTime
}
---------------------------------------------------------------------------------
```
---------------------------------------------------------------------------------

Neu ist hier der Aufruf von \*error\*. Effektiv ist das wie ein \*puts\*, gibt also das Argument auf der Konsole aus. Zusätzlich bricht ein Skript an dieser Stelle aber komplett ab und gibt auch aus, an welcher Stelle im Skript das Problem auftrat.

Diese Funktion sollte natürlich nur bei schwerwiegenden Fehlern benutzt werden, die nicht abgefangen werden können oder sollen, verdeutlicht in dem Beispiel aber zumindest die Benutzung.

### 5.4. Zeiten addieren und subtrahieren

Für die spätere Ausgabe der Zeiten muss die Differenz zwischen End- und Startzeit gebildet und das Ergebnis zu den bisherigen Zeiten addiert werden.

Die Zeiten liegen im Format \*HH:MM:SS\* vor (siehe oben) und werden nach der Überprüfung per \*split\* an den Doppelpunkten getrennt:

---------------------------------------------------------------------------------

set timeList1 [split \$timeStr1 :] set timeList2 [split \$timeStr2 :]

---------------------------------------------------------------------------------

Danach werden jeweils die beiden Stunden, Minuten und Sekunden subtrahiert (bzw. addiert mit einem Plus anstelle des Minus):

```
Programmierung
--------------------
```

```
---------------------------------------------------------------------------------
set hours [expr [ delLeadingZero [lindex $timeList2 0]] -[
delLeadingZero [lindex $timeList1 0]]]
set minutes [expr [ delLeadingZero [lindex $timeList2 1]] -[
delLeadingZero [lindex $timeList1 1]]]
set seconds [expr [ delLeadingZero [lindex $timeList2 2]] -[
delLeadingZero [lindex $timeList1 2]]]
   ---------------------------------------------------------------------------------
Damit man mit den Werten rechnen kann, muss wie oben bereits erwähnt ggf. die
führende Null mithilfe von *delLeadingZero* entfernt werden.
Nachdem man auf Überträge geachtet hat (damit beispielsweise keine 72 Minuten
irgendwo auftauchen) fügt man die führende Null wieder hinzu und erzeugt ein neue
Zeit im gewohnten Format *HH:MM:SS*:
---------------------------------------------------------------------------------
set realTime [ addLeadingZero $hours $minutes $seconds ]
  ---------------------------------------------------------------------------------
5.5. Datum vergleichen und Zeiten berechnen
Eine Einschränkung hat das Skript: Es arbeitet nur korrekt, wenn Start und Ende
einer Aufgabe am gleichen Tag sind. Ansonsten gibt es bei der Differenzbildung
negative Stundenwerte. Daher überprüft die Funktion *checkSameDate*, ob die
beiden Daten identisch sind.
Ist das der Fall, wird in *checkDateAndTime* die Zeit berechnet, die die Aufgabe
gedauert hat:
---------------------------------------------------------------------------------
proc checkDateAndTime { timeDateStr1 timeDateStr2 } {
   set realTime ""
   if { [ checkSameDate [lindex $timeDateStr1 0] [lindex $timeDateStr2
   0]] } {
     set realTime [ diffTime [lindex $timeDateStr1 1] [lindex
     $timeDateStr2 1]]
   }
  return $realTime
}
---------------------------------------------------------------------------------
```
# 5.6. Aufgabe prüfen

Bevor die Zeiten für jede Aufgabe gespeichert werden, sollte man überprüfen, ob das Format korrekt ist. Dies geht in der Methode \*checkTask\* wie zuvor über einen regulären Ausdruck:

```
Programmierung
--------------------
```

```
---------------------------------------------------------------------------------
if { [regexp {^[0 -9]{4}.[0 -9]{2}$} [lindex $task 0] ] } {
  # ...
}
---------------------------------------------------------------------------------
Die Überprüfung ist aber noch zu unsicher, deshalb soll auch überprüft werden, ob
die jeweilige Nummer zur Aufgabe passt. Dazu legt man eine globale Aufgabeliste
an:
---------------------------------------------------------------------------------
global tasklist
if { [info exists tasklist ($taskNumber)] } {
   if { $tasklist ( $taskNumber ) != [lindex $task 1] } {
     error "Error: ..."
     set taskNumber ""
   }
} else {
   set tasklist($taskNumber) [lindex $task 1]
}
                      ---------------------------------------------------------------------------------
```
Wenn es zu einer Aufgabennummer \*taskNumber\* noch keinen Eintrag im Array \*tasklist\* gibt, dann fügt man die aktuelle Bezeichnung (im \*else\*-Zweig) als Referenz hinzu. Sollte aber bereits ein Eintrag existieren, überprüft man diesen und gibt bei Nichtübereinstimmung einen Fehler aus.

# 5.7. Neue Aufgabe auswerten

Jetzt kommt der Knackpunkt des ganzen Skripts: die Methode \*newTask\*. Das sollte jetzt jedem bekannt vorkommen, denn dies kommt auch als Trennwort in der Aufgabedatei vor. Der Grund ist einfach, dass sich die Datei in diesem Format ganz einfach aus Tcl heraus ausführen lässt und dabei jedesmal die Funktion \*newTask\* mit drei Parametern für Aufgabe, Start- und Endzeit aufruft. Es reicht also aus, eine Funktion \*newTask\* zu schreiben, die die Auswertung der drei Parameter vornimmt. Auf die Art spart man sich das zeilenweise Auslesen der Datei.

Als erstes wird die Aufgabennummer extrahiert

set taskNumber [ checkTask \$task]

---------------------------------------------------------------------------------

und danach die Differenz von End- und Startzeit gebildet:

---------------------------------------------------------------------------------

---------------------------------------------------------------------------------

set diff [ checkDateAndTime \$starttime \$endtime]

Wie bereits bei der globalen Aufgabenliste \*tasklist\* (siehe oben) gibt es eine globale Zeitliste \*timelist\*. Anhand der Aufgabennummer \*taskNumber\* wird überprüft, ob es bereits eine Zeit zu dieser Aufgabe gab. Falls ja, wird die vorher berechnete Differenzzeit addiert. Im anderen Fall wird die Zeit als Startwert gesetzt:

```
---------------------------------------------------------------------------------
global timelist
if { [info exists timelist ($taskNumber)] } {
  set timelist($taskNumber) [addTime $timelist($taskNumber) $diff]
} else {
  set timelist($taskNumber) $diff
}
---------------------------------------------------------------------------------
5.8. Aufgaben und Zeiten ausgeben
Am Ende des Skripts sollen natürlich alle Aufgaben mitsamt der addierten Zeiten
ausgegeben werden:
---------------------------------------------------------------------------------
proc printTaskTimes { } {
  global timelist
  global tasklist
  if { [lsort [array names timelist ]] == [lsort [array names tasklist
  ]] } {
     set taskNumbers [lsort [array names timelist]]
     foreach taskNumber $taskNumbers {
       puts " $taskNumber : $timelist ( $taskNumber ) $tasklist ( $taskNumber )
       "
    }
  }
}
---------------------------------------------------------------------------------
Zur Ausgabe iteriert man einfach über die Indizes der Aufgaben- bzw. Zeitliste.
Damit das funktioniert, sollte man vorher überprüfen, ob die Indizes beider
Arrays identisch sind. Damit ein Vergleich aber überhaupt möglich ist, sollte
man die beiden Listen mit den Indizes vorher mit *lsort* sortieren.
5.9. Start des Skriptes
Am Ende (in der Datei bzw. am Anfang beim Abarbeiten) des Skriptes überprüft man
dann die Anzahl der, an das Skript übergebenen, Argumente. Nur falls dieser Wert
1 ist, wird mittels
```
-------------------------------------------------------------------------------- source [lindex \$argv 0] ---------------------------------------------------------------------------------

die übergebene Datei eingelesen und ruft damit implizit für jede neue Aufgabe die Methode \*newTask\* auf. Danach werden die Zeiten und Aufgaben ausgegeben (siehe oben). Die (bisher noch nicht erwähnte) globale Variable \*argv0\* bei -------------------------------------------------------------------------------- printUsage \$argv0 -------------------------------------------------------------------------------- gibt dabei den Skriptaufruf an, also in diesem Beispiel \*./check\_tasks.tcl\*. Wenn man das Skript ausführbar gemacht hat, kann man es starten: --------------------------------------------------------------------------------- \$ ./ check\_tasks .tcl tasks.txt --------------------------------------------------------------------------------- Die Ausgabe (anhand der Beispieldatei [\\*tasks.txt\\*\)](http://www.freiesmagazin.de/mobil/2010-04-listings/http://www.freiesmagazin.de/mobil/2010-04-listings/tasks.txt) sollte dann wie folgt aussehen: --------------------------------------------------------------------------------- 1000.01: 29:05:00 Schule/Hausaufg. 1000.02: 05:54:42 Aushilfsjob 2000.01: 03:54:58 Kino 2000.02: 06:13:17 TV 2000.03: 02:58:54 PC 3000.01: 03:07:12 Karatetraining 4000.01: 02:56:37 Klavierunterricht ---------------------------------------------------------------------------------

Zuerst kommen die Aufgabennummern, dann die addierten Zeiten und zum Schluss die Aufgabenbezeichnungen im Klartext.

# 6. Fazit

Natürlich hätte man die Aufgabedatei \*tasks.txt\* mit jeder anderen Skriptsprache auch auslesen und die Zeiten ermitteln können. Aufgrund des Formats konnte man sich aber das zeilenweise Auslesen sparen und die Datei als Tcl-Skript ausführen.

Insgesamt hat das kleine Beispiel ansatzweise gezeigt, was man mit Tcl machen kann, wobei dies aber nicht den Aufgaben gerecht wird. Tcl beherrscht daneben auch Namespaces, Dateibehandlung, Prozesskommunikation, Fehlerbehandlung und vieles mehr.

Als Literatur empfiehlt sich das Standardwerk "Tcl and the Tk Toolkit" von John K. Ousterhout. In der überarbeiteten Version von 2009 sind noch einige neue Themen und Beispiele dazu gekommen. In der Regel findet man alle Antworten auf die eigenen Tcl-Fragen in diesem Buch.

Weitere Erweiterungen zu Tcl findet man im Tcler's Wiki [\[5\].](http://wiki.tcl.tk/) Damit kann Tcl dann auch mit (weiteren) Bildformaten, Sound, Multithreading, XML oder Datenbanken umgehen. Wer sich intensiver mit Tk beschäftigen will, sollte sich die Seite TkDocs [\[6\]](http://tkdocs.com/) anschauen.

# 7. Links

[1] <http://www.tcl.tk/> {en}

[2] <http://www.tcl.tk/software/tclpro/compiler.html> {en}

[3] <http://www.freiesmagazin.de/freiesMagazin-2009-11>

[4] [http://de.wikipedia.org/wiki/Regulärer\\_Ausdruck](http://de.wikipedia.org/wiki/Regul�rer_Ausdruck)

- [5] <http://wiki.tcl.tk/> {en}
- [6] <http://tkdocs.com/> {en}

8. Autoreninformation

\*Dominik Wagenführ\* ist Software-Entwickler und hat dabei auch täglich mit Tcl zu tun. Auf die Art hat er diese Skriptsprache schätzen gelernt.

[.oO Diesen Artikel kommentieren](http://www.freiesmagazin.de/comment/reply/134?edit[subject]=Eine Einf%C3%BChrung in Tcl#comment-form)

Es gibt immer mehr Netbooks ohne CD/DVD-Laufwerk, dafür kosten USB-Sticks so gut wie nichts mehr. Kein Wunder, dass es immer interessanter wird, die Images von USB zu starten, statt sich externe Laufwerke zuzulegen. Als Vorlagen für diese USB-Images dienen meist sogenannte Desktop-CDs bzw. Live-CDs.

<span id="page-46-0"></span>==================================================================================

Bei Live-CDs handelt es sich um Systeme, die von CD gebootet werden können. Man hat so die Möglichkeit, das System zu testen und bei Gefallen kann es über eine grafische Oberfläche ganz einfach installiert werden. Im Gegensatz dazu gibt es noch die Alternate-CDs. Diese werden gerne von fortgeschrittenen Benutzern verwendet, da diese mehr Optionen bieten, die grafische Oberfläche aber etwas spartanisch aussieht. Daneben ist auf der Alternate-CD kein Live-System (zum Ausprobieren) enthalten.

### 1. Einleitung

Seit Ubuntu 8.10 "Intrepid Ibex" ist in GNOME die neue Funktion des USB-Startmedien-Erstellers (USB-Creator) bereits in der Standardinstallation enthalten. Ansonsten kann das Programm über den Paketmanager mit dem Paket \*usb-creator\* nachinstalliert werden. Bei Ubuntu 8.04 "Hardy Heron" geht dies nur über die Backports-Quellen [\[1\].](http://packages.ubuntu.com/hardy-backports/all/usb-creator/download)

Wenn man noch eine ältere Ubuntu-Version nutzt, muss das Paket \*syslinux\* [\[2\]](http://syslinux.zytor.com/) verwendet werden, auf dessen Handhabung hier aber nicht weiter eingegangen werden soll. Es sei nur erwähnt, dass es ein sehr umfangreiches Programm ist, mit dem man z. B. Multiboot-Sticks (also einen USB-Stick mit mehreren Betriebssystemen) erstellen kann.

Für andere Systeme, wie Linux Mint [\[3\]](http://www.linuxmint.com/) oder Fedora [\[4\],](http://fedoraproject.org/de/) gibt es vergleichbare Hilfen, z. B. den "Fedora-Live-USB-Creator" [\[5\].](https://fedorahosted.org/liveusb-creator/) Für alle anderen Linux-Distributionen muss man ansonsten ebenfalls das Paket \*syslinux\* verwenden.

Einen etwas anderen Ansatz verfolgt dagegen das Programm UNetbootin (Universal Netboot Installer) [\[6\],](http://unetbootin.sourceforge.net/) denn man kann es nicht nur für die Erstellung von Installationssticks verwenden, sondern auch Live-Distributionen damit erzeugen. Zudem gibt es UNetbootin für viele Betriebssysteme, so auch z. B. für Windows.

In diesem kurzen Beitrag soll nun gezeigt werden, wie unter Ubuntu auf verschiedenen Wegen einen USB-Stick mit einem Live-System erstellt wird.

### 2. Voraussetzung

Voraussetzung ist ein laufendes linuxbasierendes Betriebssystem oder eine Live-CD, z. B. ab Ubuntu 8.10 "Intrepid Ibex".

Daneben benötigt man einen bootfähigen USB-Stick mit mindestens 1 GB Kapazität, wobei mehr als 2 GB empfohlen sind.

Der Rechner - genauer das BIOS [\[7\]](http://de.wikipedia.org/wiki/BIOS) des Rechners - muss von USB-Medien starten können. Wer sich nicht sicher ist, sieht im BIOS nach, ob der Rechner dies unterstützt. An dieser Stelle kann man auch gleich die Bootreihenfolge ändern, sodass zuerst von USB gestartet wird, falls ein bootfähiges Medium angeschlossen ist.

#### 3. Vorbereitung des USB-Sticks

Es empfiehlt sich, den Stick im Vorfeld zu formatieren und das FAT32-Dateisystem auszuwählen. Zwar machen die hier vorgestellten Programme alles alleine, doch wenn man einen USB-Stick kauft, ist dieser in der Regel mit FAT16 formatiert. Mit Windows formatierte USB-Sticks können sogar unter Umständen die NTFS-Formatierung enthalten. Die FAT16-Formatierung ist nicht empfehlenswert, da sie auf eine maximale Anzahl von 224 Einträgen (Verzeichnisse oder Dateien) beschränkt ist.

Am einfachsten gelingt die Formatierung mit einem grafischen Partitionierungsprogramm wie z. B. GParted [\[8\]](http://gparted.sourceforge.net/) oder QtParted [\[9\].](http://qtparted.sourceforge.net/) Beide Programme sind im Paketmanager zu finden.

### 3.1. Partitionierung mit Gparted

Am Beispiel von GParted soll gezeigt werden, wie man den Stick vorbereitet. Dazu wird GParted mit Root-Rechten gestartet und rechts oben das entsprechende USB-Laufwerk (z. B. \*/dev/sdb\*) ausgewählt. Dazu muss natürlich der USB-Stick an den Rechner angeschlossen sein.

Um die Formatierung durchführen zu können, muss der Datenträger zunächst ausgehängt werden. Dazu wählt man die Partition \*/dev/sdb\* aus und geht dann oben im Menü auf /Partition -> Aushängen/.

Erst nach dem Aushängen kann der USB-Stick über das Menü /Partition -> Formatieren als -> fat32/ formatiert werden. Anschließend wählt man oben den /Alle Optionen ausführen/-Knopf (grüner Haken) und bestätigt die Ausführung.

Jetzt fehlt nur noch das "Boot-Flag", damit vom USB-Stick gestartet werden kann. Dazu wählt man /Partition -> Markierungen/ und setzt im neu geöffneten Fenster bei der Option /boot/ einen Haken.

Damit der USB-Stick nun wieder zur Verfügung steht, ist es am einfachsten, den USB-Stick kurz abzuziehen und wieder einzustecken.

# 4. USB-Startmedien-Ersteller

Der USB-Creator befindet sich unter /System -> Systemverwaltung -> USB-Startmedien-Ersteller/. In den Beschreibungen steht zwar, dass man zum Ausführen Root-Rechte benötigt, dies konnte aber bei zwei Tests nicht bestätigt werden.

Wenn das Programm gestartet wird, hat man die Wahl, das Quellmedium anzugeben. Dabei besteht die Möglichkeit, eine eingelegte Ubuntu-Desktop-CD oder eine Ubuntu-Desktop-Image-Datei zu nutzen. Die Image-Datei (ISO-Image) wird über die Schaltfläche /Other/ eingehängt. So kann z. B. auch Debian oder die Ubuntu-Alternate-CD eingebunden werden. Im mittleren Programmfensterbereich werden alle angeschlossenen und eingehängten USB-Sticks angezeigt (also z. B. wieder \*/dev/sdb\*).

\*Hinweis:\* Sinnvoll ist es, nur einen USB-Stick einzuhängen, damit kein Datenverlust entsteht, falls man versehentlich den falschen USB-Stick auswählt. Ansonsten muss natürlich der gewünschte USB-Stick ausgewählt werden.

Im unteren Bereich des Programms wird abschließend eingestellt, ob die Dokumente und Einstellungen dauerhaft auf dem USB-Stick abgespeichert oder nach dem Neustart verworfen werden sollen. Der Vorteil des Speicherns ist, dass die Änderungen nach jedem Start wieder vorhanden sind.

Nun sind alle Einstellungen schon vorgenommen und mit der Schaltfläche /Startmedium erstellen/ wird der USB-Stick mit dem Image bespielt. Ist der Vorgang abgeschlossen, kann man mit /Beenden/ das Fenster schließen.

- 5. UNetbootin
- 5.1. Installation

Bei Ubuntu ist UNetbootin seit Ubuntu 9.04 "Jaunty Jackalope" in den Paketquellen enthalten und kann über das Paket \*unetbootin\* einfach installiert werden.

Für andere Linux-Systeme oder ein älteres Ubuntu findet man auf der Homepage [\[6\]](http://unetbootin.sourceforge.net/) weitere Links zu fertigen Paketen.

#### 5.2. Benutzung

Das Programm befindet sich nach der Installation unter /Anwendungen -> Systemwerkzeuge -> UNetbootin/. Die Bedienung ist genauso einfach wie die des USB-Startmedien-Erstellers. Es gibt drei Möglichkeiten der Nutzung.

5.2.1. Installation einer Live-Distribution

UNetbootin unterstützt eine Vielzahl von Linux/BSD-Distributionen-Images (z. B. Ubuntu, Damn Small Linux, Fedora usw.). Dabei überlässt man alles dem Programm, nachdem die Distribution und Version ausgewählt wurde. UNetbootin zeigt dabei die Homepage, eine kurze Beschreibung und die Installationsnotizen an.

Bei dieser Möglichkeit werden alle benötigten Dateien aus dem Internet heruntergeladen und anschließend auf den Stick kopiert.

\*Achtung:\* Einige der angebotenen Distributionen sind sehr groß und es müssen entsprechend viele Daten heruntergeladen werden.

5.2.2. Verwendung eines ISO-Images

Die Option, ein vorhandenes CD-Image UNetbootin zu übergeben, wählt man zum Beispiel, wenn man Ubuntu Netbook Remix 9.10 "Karmic Koala" als Image heruntergeladen hat und es auf einen USB-Stick bringen möchte. Vorteil ist, dass so auch brandneue Versionen der Distributionen installiert werden können, welche UNetbootin mit Methode 1 noch nicht unterstützt.

Eine Alternate-CD wird dabei aber nicht unterstützt, daher sollte darauf geachtet werden, dass es sich bei dem CD-Image um eine Live-CD handelt.

5.2.3. Benutzung eines Kernels und Initrd

Für Experten bietet sich der Weg an, UNetbootin die Werte für den Kernel und die Initrd selbst anzugeben. Methode 1 oder 2 sind aber einfacher zu handhaben.

5.2.4. Daten übertragen

Wenn man sich für eine Methode entschieden hat, muss der USB-Stick ausgewählt und anschließend auf /OK/ geklickt werden. Nun startet UNetbootin die Arbeit und erstellt den USB-Stick.

6. Abschluss

Es ist egal, welche der beiden Varianten benutzt wurde, auf beiden Wegen sollte am Ende ein bootfähiger USB-Stick vor einem liegen.

Wenn der Rechner neu gestartet wird, achtet man am besten darauf, dass vom USB-Stick gestartet wird. Bei einem Asus EeePC ist dieses via [Esc]-Taste möglich, bei Dell-Laptops via [F12]-Taste usw. Dies unterschiedet sich von Gerät zu Gerät bzw. von BIOS zu BIOS, wird aber normalerweise beim Start am unteren Bildschirmrand eingeblendet.

Das System verhält sich nach dem Start von USB wie ein ganz normales Live-System. Bei Ubuntu kann unter dem Live-System z. B. mit dem Programm Ubiquity die Installation auf einem Netbook durchgeführt werden.

# 7. Links

- [1] <http://packages.ubuntu.com/hardy-backports/all/usb-creator/download> {en}
- [2] <http://syslinux.zytor.com/> {en}
- [3] <http://www.linuxmint.com/> {en}
- [4] <http://fedoraproject.org/de/>
- [5] <https://fedorahosted.org/liveusb-creator/> {en}
- [6] <http://unetbootin.sourceforge.net/> {en}
- [7] <http://de.wikipedia.org/wiki/BIOS>
- [8] <http://gparted.sourceforge.net/> {en}
- [9] <http://qtparted.sourceforge.net/> {en}

### 8. Autoreninformation

\*Kirsten Roschanski\* gehört seit der ersten Stunde zur Netbook-Nutzergruppe. Daher brauchte sie eine Möglichkeit, ohne CD-Laufwerk ein neues Betriebssystem zu installieren. Da bot sich das Booten von einem USB-Stick an.

[.oO Diesen Artikel kommentieren](http://www.freiesmagazin.de/comment/reply/134?edit[subject]=Ubuntu-Live-System von USB-Sticks booten#comment-form)

Wer aus Python heraus PDF-Dokumente generieren möchte, sollte einen Blick auf \*ReportLab\* bzw. genauer gesagt das \*ReportLab-Toolkit\* werfen ein Python-Modul eben genau für diesen Zweck.

<span id="page-50-0"></span>==================================================================================

Das \*ReportLab-Toolkit\* ist Teil des kommerziellen Produkts \*ReportLab\*, welches von der Firma ReportLab Inc. [\[1\]](http://www.reportlab.com/) entwickelt wird. Das Toolkit an sich steht aber unter einer freien Open-Source-Lizenz [\[2\]](http://www.reportlab.com/software/opensource/rl-toolkit/) und kann daher ohne Weiteres für eigene Projekte verwendet werden. Auch wenn der korrekte Name eigentlich \*ReportLab-Toolkit\* ist, wird im Folgenden immer die kürzere Form \*ReportLab\* verwendet.

### 1. Warum ReportLab?

Welchen Grund gibt es überhaupt, \*ReportLab\* zu verwenden? Die aktuellen Versionen z. B. von OpenOffice.org, Inkscape oder Scribus können direkt aus dem Programm heraus PDF-Dokumente generieren. Für Linux und Windows gibt es diverse PDF-Generatoren, die sich in der Regel als virtueller Drucker ins System einbinden und so jedes druckbare Dokument als PDF ausgeben. Der Hauptvorteil von \*ReportLab\* ist, dass es aus Python heraus verwendet wird, d. h. die PDF-Dokumente werden per Skript generiert. Somit kann man Daten aus beliebigen Quellen wie einer Datenbank, einem CMS oder einer Textdatei einlesen, gegebenenfalls innerhalb des Python-Skripts verarbeiten oder mit anderen Daten mischen und dann mit Hilfe von \*ReportLab\* ausgeben. So ist es auch möglich, PDF-Dokumente serverseitig dynamisch zu erzeugen.

### 2. Funktionsumfang

Die Möglichkeiten von \*ReportLab\* sind äußerst umfangreich und würden den Umfang dieses Artikels bei weitem sprengen. Zu den Funktionen zählen u. a. die Unterstützung vieler Seitenformate, detaillierte Layout- und Textkontrolle, z. B. Seitenränder, Einrückung, Laufweite der Schrift, verschiedene Layouts pro Absatz, Verwendung einer HTML-ähnlichen Markup-Sprache im Text, automatisches Layout für mehrseitige Texte, Mehrspaltigkeit, automatisches Umfließen des Textes von Bildern usw., das Zeichnen von Grafiken, Generieren von Diagrammen, Einbinden von asiatischen Schriften, Verschlüsselung und Zugriffskontrolle für PDF-Dokumente, Setzen von Meta-Informationen, UTF-8 / Unicode Unterstützung u. v. m. Einen guten Einstieg und Überblick gibt der englischsprachige \*ReportLab\* User Guide, welcher als PDF-Dokument heruntergeladen werden kann [\[3\].](http://www.reportlab.com/software/opensource/rl-toolkit/guide/) Das Lesen des Handbuches ist unbedingt empfehlenswert, wenn man sich näher mit \*ReportLab\* beschäftigen möchte.

Wie bereits erwähnt, ist \*ReportLab\* in Python geschrieben, die zu erstellenden PDF-Dokumente werden auch in Python programmiert. Dazu ist es aber völlig ausreichend, wenn man Grundkenntnisse in Python besitzt, tiefer gehendes Wissen ist nicht notwendig.

# 3. Nachteile

An dieser Stelle sei auch ein Hauptnachteil von \*ReportLab\* erwähnt: Wie gesagt ist \*ReportLab\* äußert umfangreich, sodass auch der oben genannte User Guide nicht alle Bereiche abdeckt bzw. abdecken kann. Es sind zwar die meisten Funktionen und Module erwähnt, teilweise aber leider nur in einem Nebensatz und ohne weitere Erklärung. Auch wenn \*ReportLab\* relativ bekannt ist, findet man im Internet vergleichsweise wenige Anleitungen, von denen die meisten auch nicht tiefer gehen als der User Guide. Daher muss man öfters zur eingebauten Dokumentation über den Python-typischen Aufruf \*help(Modulname)\* greifen. Aufgrund der Vielzahl der Klassen und Module in \*ReportLab\* ist es aber nicht immer trivial, direkt die gewünschten Informationen zu finden, allerdings muss man positiv erwähnen, dass die eingebaute Dokumentation äußerst umfangreich und detailliert ist.

Weiterhin besitzen mit \*ReportLab\* generierte Dokumente immer eine Auflösung von 72 dpi. Die ist zwar für die Bildschirmdarstellung, Ausdrucke etc. völlig ausreichend. Allerdings sind damit keine Dokumente möglich, die für den professionellen Druck tauglich sind. Hier wird in der Regel eine Auflösung von 300 dpi oder mehr verlangt.

### 4. Installation

\*ReportLab\* ist bei vielen Linux-Distributionen über die Paketverwaltung installierbar. Unter Debian / Ubuntu heißt das Paket z. B. \*python-reportlab\*. Alternativ kann man \*ReportLab\* auch über den Python Package Index installieren [\[4\].](http://pypi.python.org/pypi/reportlab) Im weiter oben erwähnten User Guide findet man weitere Informationen zur Installation, sowohl für Linux / Unix als auch für Windows.

### 5. PDF-Dokumente erzeugen

Es gib verschiedenen Möglichkeiten, ein PDF-Dokument mit Hilfe des \*ReportLab-Toolkits\* zu erzeugen. Diese unterscheiden sich hauptsächlich darin, wie detailliert die Eingriffsmöglichkeiten sind bzw. wie viel \*ReportLab\* automatisch erledigt. Zur Auswahl stehen das Modul pdfgen, welches einen sehr detaillierten Zugriff ermöglicht, sowie das Modul Platypus (= "Page Layout And Typography Using Scripts"), welches einen Großteil der Layout-Arbeit automatisiert, sowie eine Mischung der beiden.

Einige Punkte gelten für alle Methoden. Die einzelnen Elemente werden in \*ReportLab\* immer anhand von Koordinaten ausgerichtet. Der Ursprung des Koordinatensystems liegt dabei, wie in der Mathematik auch üblich, links unten. Standardmäßig werden die Koordinaten in Punkten angegeben; die Auflösung ist 72 dpi. Durch den Import des passenden Moduls können die Koordinaten aber auch z. B. in mm, cm oder inch vorgegeben werden. Das Standardformat ist A4 hochkant, es können aber alternativ viele andere DIN- und US-Formate gewählt werden, auch im Querformat. \*ReportLab\* kennt zwar keine Ebenen, aber es gilt immer das Prinzip des "Übermalens", d. h. das zuletzt eingefügte Objekt überlagert immer das darunter liegende. Möchte man also z. B. weiße Schrift in einem roten Rechteck haben, so zeichnet man zuerst das rote Rechteck, schaltet die Farbe auf weiß um und fügt dann die Schrift hinzu.

\*ReportLab\* unterstützt sowohl den RGB-Farbraum [\[5\]](http://de.wikipedia.org/wiki/RGB-Farbraum) als auch den CYMK-Farbraum [\[6\].](http://de.wikipedia.org/wiki/CMYK-Farbmodell) Farben werden immer, auch für RGB, im Wertebereich von 0 bis

1 angegeben und nicht, wie z. B. in HTML üblich, im Bereich von 0 bis 255. Eine HTML-Farbangabe von z. B. 64,128,255 (= #4080FF) ist in \*ReportLab\* als 0.25,0.5,1 anzugeben.

Das PDF-Format unterstützt von Hause aus immer die drei Schriftarten "Helvetica", "Times-Roman" und "Courier" in verschiedenen Varianten (fett, kursiv etc.). Diese können auch jederzeit innerhalb von ReportLab eingesetzt werden. Des Weiteren besteht Unterstützung von asiatischen Schriften und die Möglichkeit, Schriften selber nachzuladen. Dieses Thema wird hier aber nicht weiter vertieft.

5.1. pdfgen - das Low-Level Werkzeug

Die "unterste Ebene" wird über das Modul pdfgen bereitgestellt. Hier stehen sehr detaillierte Eingriffs- und Layout-Möglichkeiten zur Verfügung, wie punktgenaues Platzieren von Objekten (Text, Grafik etc.), allerdings gibt es nur wenig Komfort. Das heißt, man muss sich um Dinge wie Zeilenumbrüche oder Seitenumbrüche selber kümmern.

Das Grundprinzip besteht darin, dass man zuerst eine Zeichenfläche, den sogenannten Canvas erzeugt, dann darauf die Objekte (Text, Bilder, Grafiken etc.) frei platzierbar malt und anschließend in ein PDF-Dokument schreiben lässt.

Dazu ein einfaches Beispiel-Skript:

---------------------------------------------------------------------------------

from reportlab .pdfgen.canvas import Canvas from reportlab.lib.units import cm

pdfdoc = Canvas('meinpdf.pdf ') pdfdoc. drawString (10\*cm ,10\*cm ,'Hallo ReportLab ') pdfdoc. setFillColorRGB (1 ,0 ,0) pdfdoc. setStrokeColorRGB (1 ,0 ,0) pdfdoc. drawString (10\*cm ,11\*cm ,'Mein erstes Dokument ')

pdfdoc.showPage () pdfdoc.save ()

Listing 1: [reportlab01.py](http://www.freiesmagazin.de/mobil/2010-04-listings/reportlab01.py)

---------------------------------------------------------------------------------

Als Erstes wird \*Canvas\* aus der Klasse \*canvas\* importiert, um eine Zeichnungsfläche (= ein Dokument) erstellen zu können. Zusätzlich wird noch als Einheit \*cm\* importiert, damit die Koordinaten später in Zentimetern statt in Punkten angegeben werden können. Dann wird ein Dokument mit dem Namen \*meinpdf.pdf\* angelegt und zwei Text-Strings darauf gemalt. Wie man sieht, werden zuerst die x- und y-Koordinaten angegeben und dann der Text an sich. Vor dem Zeichnen des zweiten Strings wird die Farbe auf rot umgestellt. Wichtig ist, dass \*ReportLab\* bei allen Objekten, also auch Text, zwischen \*FillColor\* (= Füllfarbe) und \*StrokeColor\* (= Farbe der Umrandung) unterscheidet. Daher muss immer beides angegeben werden, wobei natürlich für beide Werte nicht der gleiche Farbwert zwingend ist. Mit \*showPage()\* werden die Objekte gezeichnet, mit \*save()\* das Dokument endgültig unter dem angegebenen Namen gespeichert.

Möchte man ein mehrseitiges Dokument generieren, so muss man einfach \*showPage()\* zwischendurch aufrufen. Das folgende Beispiel erzeugt ein zweiseitiges Dokument:

```
---------------------------------------------------------------------------------
from reportlab .pdfgen.canvas import Canvas
from reportlab.lib.units import cm
pdfdoc = Canvas('meinpdf.pdf ')
pdfdoc. drawString (10*cm ,10*cm ,'Seite 1')
pdfdoc.showPage ()
pdfdoc. drawString (10*cm ,10*cm ,'Seite 2')
pdfdoc.showPage ()
pdfdoc.save ()
         ---------------------------------------------------------------------------------
                            Listing 2: reportlab02.py
Möchte man ein Dokument in einem anderen Format als dem voreingestellten A4
hochkant erzeugen, so muss dieses entsprechend importiert werden. Im folgenden
Beispiel wird das Dokument im US-Letter-Format und quer angelegt:
     ---------------------------------------------------------------------------------
from reportlab .pdfgen.canvas import Canvas
from reportlab.lib.units import cm
from reportlab.lib. pagesizes import letter, landscape
pdfdoc = Canvas('meinpdf.pdf ', landscape (letter))
pdfdoc. drawString (10*cm ,10*cm ,'Hallo Letter - Querformat !')
pdfdoc.showPage ()
pdfdoc.save ()
        ---------------------------------------------------------------------------------
                             Listing 3: reportlab03.py
Das Format wird also beim Anlegen des Canvas angegeben.
Möchte man die Größe eines Dokuments, bzw. genau genommen die des Canvas, wissen,
so fügt man einfach die Code-Zeile
---------------------------------------------------------------------------------
breite, hoehe = landscape(letter)
---------------------------------------------------------------------------------
ein und man erhält in den Variablen *breite* und *hoehe* die Größe, angegeben in
```
Punkten.

Wie weiter oben erwähnt stellt \*ReportLab\* standardmäßig drei Schriftarten bereit, wie im folgenden Beispiel gezeigt wird:

---------------------------------------------------------------------------------

```
from reportlab .pdfgen.canvas import Canvas
from reportlab.lib.units import cm
pdfdoc = Canvas('meinpdf.pdf ')
pdfdoc.setFont('Helvetica ' ,12)
pdfdoc. drawString (10*cm ,10*cm ,' Helvetica in 12 pt ')
pdfdoc.setFont('Courier ', 14)
pdfdoc. drawString (9*cm , 11*cm ,'Courier in 14 pt ')
pdfdoc.setFont('Times -Roman ', 10)
pdfdoc. drawString (8*cm ,12*cm ,'Times in 10 pt ')
pdfdoc.showPage ()
pdfdoc.save ()
```
---------------------------------------------------------------------------------

Listing 4: [reportlab04.py](http://www.freiesmagazin.de/mobil/2010-04-listings/reportlab04.py)

Die Angabe der Schrift erfolgt also immer unter Angabe des Schriftnamens als String und darauf folgend die Schriftgröße als Integer-Wert (= Schriftgröße in Punkten).

Für Strings gibt es noch einige weitere Funktionen, wie zentrierte oder rechtsbündig ausgerichtete Strings, des Weiteren kann man auf ähnliche Weise Bilder und Objekte, wie Kreise, Rechtecke, Bezierkurven usw. einfügen. Außerdem kann man u. a. auch noch den Wort- und Buchstabenabstand beeinflussen. Weitere Informationen dazu findet man im User Guide.

Auch wenn sich diese Methode sehr gut für Dokumente mit sehr kurzen Texten eignet, wie z. B. Präsentationen, Poster, Handzettel etc., ist es auf diese Weise sehr mühsam, längere Text ins PDF-Format zu schreiben, weil kein automatischer Zeilenumbruch usw. erfolgt. Dafür gibt es aber Platypus in \*ReportLab\*.

### 5.2. Platypus

Platypus ist, im Vergleich zum zuvor beschriebenen pdfgen, ein Werkzeug, welches auf einer höheren Ebene arbeitet, d. h. ein Teil der Layout-Arbeit, wie Zeilenumbrüche oder der Abstand zwischen zwei Elementen im Dokument, wird von Platypus übernommen. Dazu werden sogenannte \*Flowables\* verwendet. Dies ist ein abstrakter Begriff für die verschiedenen möglichen Elemente, wie Textblöcke (sogenannte \*Paragraphs\*), Bilder, Tabellen, Zeichnung, Diagramme usw. Der Name Flowable leitet sich daher ab, dass diese Elemente erst definiert werden und dann in das Dokument einfließen. Auch gibt es in Platypus Dokumenten-, Seitenund Stilvorlagen sowie Rahmen (sogenannte \*Frames\*), welche die Gestaltung des Layouts vereinfachen. Die Vorlagen können direkt genutzt oder dem eigenem Geschmack angepasst werden und als Basis für eigene Vorlagen dienen.

Flowables aus Platypus lassen sich ohne Weiteres mit dem \*Canvas\* aus pdfgen kombinieren, wie das folgende Beispiel zeigt:

```
from reportlab .pdfgen.canvas import Canvas
from reportlab .lib.units import cm
from reportlab .platypus import Paragraph , Frame
from reportlab .lib.styles import getSampleStyleSheet
pdfdoc = Canvas('meinpdf.pdf ')
styles = getSampleStyleSheet ()
text1 = Paragraph ('Eine Ueberschrift ', styles['Heading1 '])
text2 = Paragraph ('Hier steht der Text ', styles['Normal '])
text3 = Paragraph (' Ueberschrift Ebene 2',styles['Heading2 '])
text4 = Paragraph ('Und noch mehr Text ...', styles['Normal '])
story = []story.append(text1)
story.append(text2)
story.append(text3)
story.append(text4)
f = Frame (5*cm, 5 * cm, 10*cm, 15*cm)
f. addFromList (story ,pdfdoc)
pdfdoc.save ()
---------------------------------------------------------------------------------
```
---------------------------------------------------------------------------------

Listing 5: [reportlab05.py](http://www.freiesmagazin.de/mobil/2010-04-listings/reportlab05.py)

Hier werden die Elemente \*Paragraph\* und \*Frame\* sowie das Beispiel-Stylesheet importiert und dann ein PDF-Dokument angelegt. Anschließend wird \*styles\* aus dem Beispiel-Stylesheet abgeleitet und vier Textbausteine in Form von Paragraphen definiert, denen jeweils ein Stil zugewiesen wird. Die Textbausteine werden der \*story\* hinzugefügt und anschließend ein neuer Frame definiert. Mit dem Befehl \*addFromList\* wird die Liste \*story\* in den Frame geschrieben, welcher wiederum dem PDF-Dokument zugeordnet wird. Zuletzt wird das PDF gespeichert. Dies funktioniert analog auch mit anderen Flowables wie Bildern, Tabellen etc.

Möchte man nicht die vorgegebenen Stile verwenden, so lassen diese sich relativ leicht anpassen. Fügt man die folgende Zeile ein, so wird die Überschrift der 2. Ebene in Helvetica dargestellt.

---------------------------------------------------------------------------------

styles['Heading2 ']. fontName = 'Helvetica '

---------------------------------------------------------------------------------

Der Text in den Paragraphen kann beliebig lang sein; der Zeilenumbruch wird durch Platypus automatisch erledigt. Auf diese Weise werden aber immer noch keine Seitenumbrüche erzeugt; das Dokument ist immer einseitig, und der Text fließt unter Umständen aus dem Dokument heraus. Zwar gibt es für Flowables eine Methode \*wrap\*, welche den Platzbedarf bestimmt, sodass man den verbleibenden Platz ausrechnen kann. Das ist natürlich nicht komfortabel und eher umständlich, weshalb bei mehrseitigen Dokumenten zusätzlich ein Doc-Template verwendet werden sollte, wie im folgenden Beispiel gezeigt wird:

from reportlab.lib.units import cm from reportlab .platypus import Paragraph , SimpleDocTemplate from reportlab .lib.styles import getSampleStyleSheet styles = getSampleStyleSheet () text1 = Paragraph ('Eine Ueberschrift ', styles['Heading1 ']) text2 = Paragraph ('Ganz viel Text ...', styles['Normal ']) text3 = Paragraph (' Ueberschrift Ebene 2',styles['Heading2 ']) text4 = Paragraph ('Und noch mehr Text ...', styles['Normal ']) story  $= []$ story.append(text1) story.append(text2) story.append(text3) story.append(text4) pdfdoc = SimpleDocTemplate ('meinpdf.pdf ') pdfdoc.build(story) ---------------------------------------------------------------------------------

---------------------------------------------------------------------------------

Listing 6: [reportlab06.py](http://www.freiesmagazin.de/mobil/2010-04-listings/reportlab06.py)

Hier wird aus Platypus zusätzlich das \*SimpleDocTemplate\* importiert. Wie man sieht, ist das Generieren der Textabschnitte identisch mit dem vorherigen Beispiel, allerdings wird das PDF hier anders gebaut. Von \*SimpleDocTemplate\* wird das eigene PDF abgeleitet und anschließend mit der Funktion \*build\* aus der Liste \*story\* gebaut.

Ebenso wie beim \*SampleStyleSheet\* lässt sich das Grundlayout der \*SimpleDocTemplate\* beeinflussen.

Platypus unterstützt zusätzlich eine HTML-ähnliche Markup-Sprache im Text. So würde z. B. durch

---------------------------------------------------------------------------------

text2 = Paragraph ('Ganz <strong >viel </ strong > Text ...', styles['Normal '])

---------------------------------------------------------------------------------

das Wort \*viel\* im Text hervorgehoben dargestellt. Eine Übersicht über alle Tags findet man im User Guide.

### 6. Zusammenfassung

Mit dem \*ReportLab-Toolkit\* steht für Python ein sehr umfangreiches Modul bereit, welches das Erstellen von PDF-Dokumenten ermöglicht. Es bietet verschiedene Möglichkeiten der Layout-Kontrolle und der Automatisierung und ist darüber hinaus auch geeignet, komplexere und längere Dokumente zu erstellen. Durch die Einbindung in Python ist ein automatisches Erzeugen von Dokumenten möglich.

Wer bereit ist, ein wenig Zeit in die Einarbeitung zu investieren, erhält ein mächtiges Werkzeug zum Generieren von PDF-Dokumenten.

# 7. Links

- [1] <http://www.reportlab.com/> {en}
- [2] <http://www.reportlab.com/software/opensource/rl-toolkit/> {en}
- [3] <http://www.reportlab.com/software/opensource/rl-toolkit/guide/> {en}
- [4] <http://pypi.python.org/pypi/reportlab> {en}
- [5] <http://de.wikipedia.org/wiki/RGB-Farbraum>
- [6] <http://de.wikipedia.org/wiki/CMYK-Farbmodell>

# 8. Autoreninformation

\*Jochen Schnelle\* hat eine einfache Möglichkeit gesucht, PDF-Dokumente aus Python heraus zu generieren und mit ReportLab gefunden. Er nutzt es beruflich für diverse Intranet-Projekte.

[.oO Diesen Artikel kommentieren](http://www.freiesmagazin.de/comment/reply/134?edit[subject]=PDF-Dokumente mit ReportLab generieren#comment-form)

Reguläre Ausdrücke stellen eine Art Filterkriterium für Texte dar, bei dem der reguläre Ausdruck in einem Muster mit dem Text verglichen wird. So ist es zum Beispiel möglich, alle Wörter, die mit deutschen Umlauten (ä,ö,ü) versehen sind, mit einer HTML-Entität (ä) zu ersetzen.

<span id="page-58-0"></span>==================================================================================

Das Buch "Reguläre Ausdrücke Kochbuch" ist ein sehr umfangreiches Buch aus dem O'Reilly-Verlag, welches aus dem Englischen übersetzt worden ist.

### 1. Was steht drin?

Das Buch ist in acht Kapitel unterteilt und hat den Anspruch, für Anfänger und Profis geeignet zu sein. Anfänger werden im ersten Teil (25 Seiten) in einem Tutorial mit regulären Ausdrücken vertraut gemacht. Dabei wird sehr ausführlich auf die Technologie eingegangen und Werkzeuge für das Testen und Ausführen von regulären Ausdrücken für verschiedene Systeme und Programmiersprachen vorgestellt. Im gesamten Buch werden die Sprachen C#, Java, JavaScript, Perl, PHP, Python, Ruby und VB.NET behandelt. Andere Sprachen, die sich wie die genannten verhalten, werden nicht mehr explizit erwähnt.

In Kapitel 2 (75 Seiten) werden dann die Grundlagen von regulären Ausdrücken erläutert. Dabei werden Themen behandelt wie "Text finden", "nicht druckbare Zeichen finden", "mehrere Zeichen finden", "etwas am Anfang oder am Ende einer Zeile finden" bis hin zu "Suchergebniskontext in den Ersetzungstext einfügen". Die Autoren verfolgen dabei einen problemorientierten Ansatz, in dem zuerst ein Problem bzw. eine Aufgabe gestellt und erläutert wird. Dann wird die Lösung präsentiert, wobei die Besonderheiten bei den jeweiligen Programmiersprachen hervorgehoben und ausführlich diskutiert werden, sodass sowohl Anfänger als auch Profis die Lösung wirklich verstehen.

In Kapitel 3 (123 Seiten) geht es darum, dass mit regulären Ausdrücken programmiert werden soll. Dabei wird zuerst erläutert, was das Besondere in der entsprechenden Sprache im Bezug auf reguläre Ausdrücke ist und dann gezeigt, wie man diese, zum Beispiel über eine Bibliothek, einbindet. Auch hier wird wieder über den problemorientierten Ansatz die Materie mit Lösung und Diskussion behandelt.

In Kapitel 4 (74 Seiten) geht es um Validierung und Formatierung. Dabei werden "Texte" wie E-Mails, Telefonnummern, Datumsformate, ISBN-Nummern und viele andere Formate mit regulären Ausdrücken auf ihre Gültigkeit überprüft und in ein einheitliches Format gebracht.

In Kapitel 5 (40 Seiten) geht es um Wörter, Zeilen und Sonderzeichen. Dabei wird zum Beispiel ein bestimmtes Wort gesucht, dem ein anderes Wort nicht folgt usw. Auch oft vorkommende Probleme, wie man z. B. doppelte Zeilen entfernt, werden hier behandelt.

In Kapitel 6 (26 Seiten) geht es um Zahlen. Dabei werden diese, egal ob es ganze, Gleitkomma- oder Hexadezimal-Zahlen sind, formatiert oder überprüft, ob sie in einem bestimmten Bereich liegen.

In Kapitel 7 (67 Seiten) werden URLs, Verzeichnispfade und Internetadressen behandelt. Auch hier spielt die Validierung und Formatierung eine wichtige Rolle, aber es wird auch gezeigt, wie bestimmte Teile, z. B. der Benutzer in einer URL, extrahiert werden.

Im letzten Kapitel (70 Seiten) geht es um Markup wie HTML bzw. XML und den Datenaustausch. So wird schrittweise gezeigt, wie aus einem sehr freizügig erstellten HTML-Code eine XHTML-Datei wird, die allen Vorgaben und Regeln entspricht.

Das Buch wird von einem 15 Seiten langen Index abgeschlossen, in dem Stichwörter, Funktionen der einzelnen Sprachen und Muster zusammengewürfelt sind.

### 2. Wie liest es sich?

Die beiden Autoren und der Übersetzer haben es geschafft, das manchmal sehr trockene Thema spannend und anschaulich zu vermitteln. Das Lesen macht richtig Spaß, der Anfänger wird nicht überfordert, sondern taucht schrittweise immer weiter in das Thema ein. Für den Profi gibt es immer wieder interessante Bereiche, die man nicht unbedingt kennt, und die ausführliche Diskussion einer Lösung mit Vor- und Nachteilen zeigt auch einem Profi, wie er manches besser, performanter oder kürzer im Code machen kann.

### 3. Kritik

Das Buch besitzt einen durchgängigen roten Faden und zeigt, dass die Autoren nicht nur fachlich sehr gute Kenntnisse haben, sondern auch methodisch in der Lage sind, Anfängern und Profis ihr Wissen zu vermitteln. Der problemorientierte Ansatz mit Lösung und Diskussion wird konsequent über alle Kapitel durchgehalten. Ein erfahrener Programmierer kann hier ohne Probleme in die einzelnen Kapitel einsteigen, ohne vorher alle bisherigen Kapitel lesen zu müssen.

Im Buch wird viel mit Verweisen auf andere Bereiche gearbeitet. Leider fehlen hier Angaben zu den Seiten, sodass man erst aufwändig blättern oder zum Inhaltsverzeichnis springen muss, um die Stelle zu finden. Der Index ist gut, könnte aber bei mehreren Seiteneinträgen den Haupteintrag besonders hervorheben, sodass man nicht zu lange suchen muss.

Abschließend muss man das Buch als sehr gut bewerten, es wird sicherlich ein Standardwerk für reguläre Ausdrücke und findet direkt neben meinem Computer und in meinem Unterrichtsraum als Standardwerk seinen Platz.

### 4. Buchinformationen

Titel: Reguläre Ausdrücke Kochbuch Autor: Jan Goyvaerts & Steven Levithan - Übersetzung: Thomas Demmig Verlag: O'Reilly, 2009 Umfang: 521 Seiten ISBN: 978-3-89721-957-1 Preis: 49,90 €

# 5. Autoreninformation

\*Michael Niedermair\* ist Lehrer an der Münchner IT-Schule und unterrichtet Programmierung, Datenbanken, IT-Technik und Linux. Nebenbei schreibt und liest er viel und geht gerne in die Berge.

[.oO Diesen Artikel kommentieren](http://www.freiesmagazin.de/comment/reply/134?edit[subject]=Rezension: Regul%C3%A4re Ausdr%C3%BCcke Kochbuch#comment-form)

<span id="page-61-0"></span>Rezension: Gentoo Linux - Installation - Konfiguration - Administration von Martin Ingenhoven

Gentoo [\[1\]](http://www.gentoo.de/) gilt unter Linux-Anwendern als ein System für Fortgeschrittene, als kompliziertes Etwas ohne grafischen Installer eben etwas für Freaks und notorische Hobbybastler. Wer Gentoo beherrscht, der hat die höheren Weihen der Linux-Benutzung erhalten. Aus Insiderkreisen erfährt man, dass selbst Slackware [\[2\]](http://www.slackware-lnx.de/) dagegen ein Spaziergang sein soll. Im Wissen um die Andersartigkeit von Gentoo und mit dem Anspruch, all das kryptische Zeug, das einem während einer Gentoo-Installation vor Augen geführt wird, auch für weniger erfahrene Linux-Benutzer (explizit keine Anfänger) verständlich zu machen, hat Gunnar Wrobel [\[3\]](http://www.gunnarwrobel.de/) [\[4\],](http://log.onthebrink.de/) ein ehemaliger Gentoo-Entwickler, vor längerer Zeit eine Anleitung verfasst.

==================================================================================

### 1. Vorweg

Nach der obligatorischen Einleitung, in der Wrobel gleich im ersten Satz die Bitte an Linux-Anfänger richtet, dieses Buch am besten gleich wieder aus der Hand zu legen, so sie denn nicht völlig entnervt aufgeben und Gentoo Linux auf ewig abschwören wollen, wird detailliert die Installation und Einrichtung eines Netzwerkservers unter Gentoo-Linux beschrieben. Leser, die sich nun fragen, wozu man ausgerechnet einen Netzwerkserver braucht, können beruhigt sein: Das Durcharbeiten des Buches lohnt trotzdem.

Die an Linux-Einsteiger gerichtete Warnung, das Buch nicht zu lesen, ist durchaus ernst zu nehmen. Während des Kompilierens und der Installation des Grundsystems bekommt der Benutzer zu keinem Zeitpunkt auch nur ansatzweise eine grafische Benutzeroberfläche zu sehen. Vielmehr wird die ganze Zeit (unter Umständen kann eine Erstinstallation mehrere Tage dauern) mit einem textbasierten Livesystem gearbeitet. Aus diesem heraus wird die Festplatte vorbereitet, die Systemdateien auf diese kopiert und anschließend mit Hilfe des Live-Systems passend zum jeweiligen Rechner kompiliert. Selbst wenn bis hierher alle Schritte problemlos verlaufen, bleibt am Ende noch die Installation eines Bootmanagers, und es gibt wenig mehr Frustierendes, als ein System, welches man nicht gestartet bekommt, weil man sich noch nie mit Grub oder Lilo auseinandergesetzt hat.

Wen aber alle Horrorszenarien und Warnung nicht abschrecken, der wird beim Durcharbeiten von Wrobels Anleitung eine Menge Freude haben.

#### 2. Die Installation des Systems

Der Autor geht bei der Installation von der beiliegenden Gentoo-DVD aus dem Jahre 2007 aus, die erst einmal kein funktionierendes Netzwerk voraussetzt. Dies ist insofern beruhigend, als dass immer noch viele textbasierte Installationen an der Einrichtung des Netzwerks scheitern. In einem kleinen Exkurs wird aber die Einrichtung eines Netzwerks beschrieben, mit der ausdrücklichen Empfehlung, dies erst nach der Installation zu tun, da man sonst mit mehr oder weniger starken Abweichungen bei der Installation im Vergleich zu der Version rechnen muss, die im Buch beschrieben wird. Erfreulicherweise werden zur Einrichtung im Text hilfreiche Hinweise bezüglich der amerikanischen Tastaturbelegung gegeben. Natürlich kann man hierzu auch die Suchmaschine seiner Wahl bemühen. Allerdings

zeichnen diese kleinen, praxisnahen Hilfen das Buch aus und steigern seinen Praxiswert enorm.

Nach der Partitionierung der Festplatte geht es an das Kopieren des Systems, wobei eventuelle Extras, Umwege und Besonderheiten der Installation als solche deutlich mit allen Konsequenzen beschrieben werden. Während der Installation oder des Lesens aufkommende Fragen werden sogleich mit einem entsprechenden Verweis auf ein späteres Kapitel beantwortet (was wieder so ein Fall von kleiner, praxisnaher Hilfe ist).

Überhaupt zeichnet sich dieser Teil des Buches dadurch aus, dass jeder Befehl nicht nur wiedergegeben, sondern auch ausführlich mit allen seinen Parametern und Argumenten erklärt wird. Spätestens hier ist der Punkt erreicht, an dem sich die Lektüre nicht nur für Leser empfiehlt, die einen Netzwerkserver betreiben, sondern auch für alle, die etwas über Linux im Allgemeinen und Gentoo im Speziellen lernen wollen.

Wrobel pflegt dabei einen sehr informativen, aber niemals langweiligen Schreibstil. Eine Unart der Linux-Literatur für fortgeschrittene Benutzer ist oftmals, dass das perfekte Beherrschen der Konsole mit einer gewissen Arroganz als selbstverständlich dargestellt wird. Wrobel verfällt diesem Fehler nicht. Er setzt die Konsole, wie sollte es anders sein, natürlich ein, vermeidet aber jegliche elitäre Arroganz. Vielmehr schreibt der Autor sehr vorausschauend, um so den Leser an keiner Stelle rat- und hilflos zurück zu lassen.

Nach einem halben Tag Kopier- und Kompilierorgie gerät der Benutzer zwangsläufig in einen gewissen Ermüdungszustand. Auch hier sorgt der Autor vor, indem er die Befehle angibt und erklärt, wie man nach einem Ausschalten des Rechners wieder exakt an die letzte Stelle der Installation zurückkehrt.

3. Das Leben, Gentoo und der ganze Rest

In den folgenden Kapiteln, nachdem man das System erfolgreich installiert hat, beleuchtet das Buch in groben Zügen die Optimierung des Kernels und eine Netzwerkeinrichtung, wobei diese Kapitel explizit dazu gedacht sind, auch zu jedem späteren Zeitpunkt bearbeitet zu werden.

Der Rest des Buches widmet sich dann sehr ausführlich dem Paketmanagement und schließlich der Pflege und der Aktualisierung des Systems. Dieser Teil des Buches kann sehr gut zum Nachschlagen und bei auftretenden Fragen eingesetzt werden, wenn man einmal eben nicht in Installationsanleitungen im Netz nachschauen kann oder möchte.

Wer diese Hilfe doch einmal benötigt oder sich am Ende der Lektüre noch an die Installation eines grafischen Systems machen möchte, findet entweder im deutschen Gentoo-Forum Hilfe [\[5\]](http://forums.gentoo.org/viewforum.php?f=28) oder schlägt gleich in den allgemeinen englischsprachigen Gentoo-Foren nach [\[6\].](http://forums.gentoo.org/)

### 4. Fazit

Wrobels Buch zeichnet sich durch große Praxisnähe und einen überaus eingängigen Schreibstil aus. Der Autor versteht es, die richtigen Tipps und Hinweise an den richtigen Stellen zu geben, sodass man nach der Lektüre nicht nur ein feines Linux-System auf seiner Platte hat, sondern auch eine Menge über Gentoo an sich und Linux im allgemeinen gelernt hat. Gerade diese kleinen, feinen Hinweise sind es, die den hohen Praxiswert des Buches ausmachen.

Es wird aber keinerlei Anleitung gegeben, wie man eine grafische Benutzeroberfläche einrichtet, keinerlei Hinweise, wie man Büroprogramme oder Internetbrowser installiert. Aber wer das Buch durchgearbeitet hat, ist fit genug, sich in einem Gentoo-Forum nicht völlig zu blamieren und die nötige, weiterführende Hilfe zu erhalten.

Das Buch steht bei Open Source Press zum freien Herunterladen bereit [\[7\].](https://www.opensourcepress.de/openbooks.html) Da sich im Buch aber ausdrücklich auf die beiliegende DVD bezogen wird, empfiehlt sich der Kauf der gebunden Ausgabe für 19,95 Euro. Allerdings sollten absolute Linux-Einsteiger auf Herrn Wrobel hören und das Geld anderweitig investieren.

5. Buchinformationen

Titel: Gentoo Linux - Installation - Konfiguration - Administration Autor: Gunnar Wrobel Verlag: Open Source Press, 2008 Umfang: 416 Seiten ISBN: 978-3-937514-34-5 Preis: 19,95 €

# 6. Links

- [1] <http://www.gentoo.de/>
- [2] <http://www.slackware-lnx.de/>
- [3] <http://www.gunnarwrobel.de/>
- [4] <http://log.onthebrink.de/> {en}
- [5] <http://forums.gentoo.org/viewforum.php?f=28>
- [6] <http://forums.gentoo.org/> {en}
- [7] <https://www.opensourcepress.de/openbooks.html>

# 7. Autoreninformation

\*Martin Ingenhoven\* benutzt, abgesehen von einem erfolglosen Versuch mit Suse Linux 7, privat seit fünf Jahren ausschließlich GNU/Linux als Betriebssystem. Am liebsten arbeitet er mit debianbasierten Distributionen, ist aber bekennender Distrohopper, der immer einen Rechner zum Spielen und Basteln herumstehen hat.

[.oO Diesen Artikel kommentieren](http://www.freiesmagazin.de/comment/reply/134?edit[subject]=Rezension: Gentoo Linux#comment-form)

<span id="page-64-0"></span>Leserbriefe

Für Leserbriefe steht unsere E-Mailadresse \*redaktion[AT]freiesmagazin[DOT]de\* zur Verfügung - wir freuen uns über Lob, Kritik und Anregungen zum Magazin.

==================================================================================

An dieser Stelle möchten wir alle Leser ausdrücklich ermuntern, uns auch zu schreiben, was nicht so gut gefällt. Wir bekommen sehr viel Lob (was uns natürlich freut), aber vor allem durch Kritik und neue Ideen können wir uns verbessern.

1. Leserbriefe und Anmerkungen

1.1. Die Z-Shell (zsh)

> Seite 25: /"Es gibt jedoch auch die Möglichkeit, automatisch die Ausgabe von time bei der Beendigung eines Befehls ausgeben zu lassen, der länger als eine vorher definierte Zeit benötigt hat."/

Und wie geht das? :-)

Björn Seifert [\(Kommentar\)](http://www.freiesmagazin.de/20100307-maerzausgabe-erschienen#comment-558)

< Wie Christian Brabandt hinwies [\(Kommentar\)](http://www.freiesmagazin.de/20100307-maerzausgabe-erschienen#comment-560), müssen Sie dazu die Variable \*REPORTTIME\* entsprechend setzen [\[1\].](http://www.kubieziel.de/blog/archives/1071-Tip-16-Automatisch-Zeit-messen.html)

Dominik Wagenführ

> Schicker Artikel, ich nutze die zsh schon länger, aber ich hab noch einige neue Sachen erfahren. (Und ich bin mir sicher, dass es bei der zsh da noch seeehr viel gibt).

Aber kann es sein, dass man man, um die globale History zu setzen, die Option groß schreiben muss, also \*setopt SHARE\_HISTORY\*? Mit der kleinen Version hab ich es nicht hinbekommen.

Nödel [\(Kommentar\)](http://www.freiesmagazin.de/20100307-maerzausgabe-erschienen#comment-557)

< Im zsh-Manual steht wörtlich:

/"These names are case insensitive and underscores are ignored. For example, 'allexport' is equivalent to 'A\_\_lleXP\_ort'."/

und bei mir funktioniert es auch klein geschrieben.

Von daher kann ich nicht sagen, woran es liegt, dass Sie es groß schreiben müssen, damit es funktioniert.

Marcel Jakobs

2. Korrekturen und Ergänzungen

2.1. Editorial "Open Source ist verwirrend", freiesMagazin 03/2010 [\[2\]](http://www.freiesmagazin.de/freiesMagazin-2010-03)

Unser Leser Oskar Hahn wies uns auf einen kleinen Fehler bei der Definition des Begriffs "Copylefts" [\[3\]](http://www.gnu.org/copyleft/copyleft.html) hin: Es wurde impliziert, dass man bei der weiteren Nutzung und Veränderung des Quellcodes bereits von Copyleft spricht. Das ist natürlich so nicht ausreichend. Copyleft bedeutet vielmehr, dass bei einer Ableitung eines Werkes dieses wieder unter einer freie Lizenz gestellt werden muss. Die General Public License [\[4\]](http://de.wikipedia.org/wiki/GNU_General_Public_License) hat daher ein (starkes) Copyleft. Im Unterschied dazu hat die BSD-Lizenz [\[5\]](http://de.wikipedia.org/wiki/BSD-Lizenz) kein Copyleft, da man Veränderungen nicht zwingend unter einer Freien Lizenz veröffentlichen muss.

Einen zweiten Hinweis gab es zum Thema "Public Domain": Natürlich kann man in Deutschland allen Benutzern eines Werkes erlauben, mit diesem zu machen, was derjenige will. Nur auf sein eigenes Urheberrecht kann man nicht so einfach verzichten. Daneben ist es natürlich noch wichtig zu erwähnen, dass 70 Jahre nach dem Tod eines Urhebers dessen Werke gemeinfrei werden [\[6\].](http://de.wikipedia.org/wiki/Gemeinfrei)

Wie man daran sieht, ist das Thema Lizenzen ein weites Feld, bei dem man sich leicht verzetteln bzw. versprechen kann, weil man das Richtige meint, aber es nicht exakt genug ausdrückt.

### 3. Links

- [1] [http://www.kubieziel.de/blog/archives/1071-Tip-16-Automatisch-Zeit-messen.](http://www.kubieziel.de/blog/archives/1071-Tip-16-Automatisch-Zeit-messen.html) [html](http://www.kubieziel.de/blog/archives/1071-Tip-16-Automatisch-Zeit-messen.html)
- [2] <http://www.freiesmagazin.de/freiesMagazin-2010-03>
- [3] <http://www.gnu.org/copyleft/copyleft.html> {en}
- [4] [http://de.wikipedia.org/wiki/GNU\\_General\\_Public\\_License](http://de.wikipedia.org/wiki/GNU_General_Public_License)
- [5] <http://de.wikipedia.org/wiki/BSD-Lizenz>
- [6] <http://de.wikipedia.org/wiki/Gemeinfrei>

Die Redaktion behält sich vor, Leserbriefe gegebenenfalls zu kürzen. Redaktionelle Ergänzungen finden sich in eckigen Klammern.

[.oO Die Leserbriefe kommentieren](http://www.freiesmagazin.de/comment/reply/134?edit[subject]=Leserbriefe#comment-form)

# <span id="page-66-0"></span>Veranstaltungskalender

==================================================================================

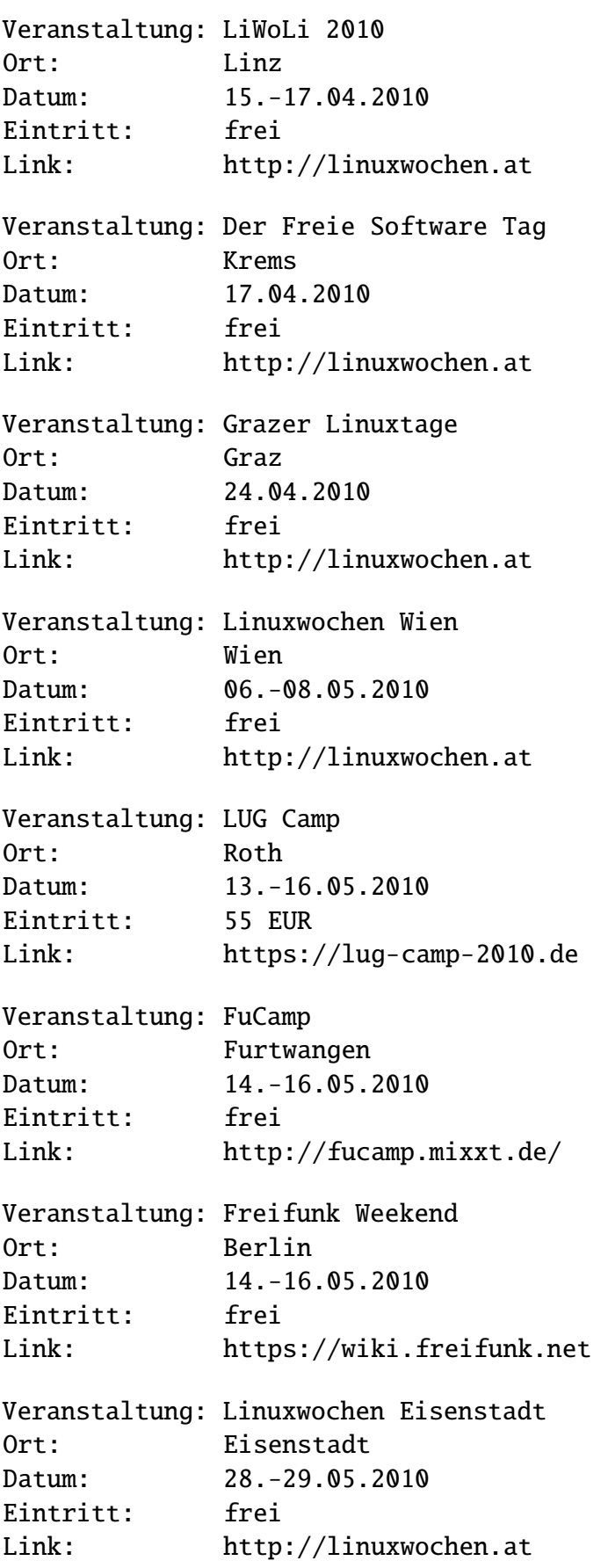

Veranstaltung: GPN9 Ort: Karlsruhe Datum: 03.-06.06.2010 Eintritt: Link: <http://entropia.de/wiki/GPN9> Veranstaltung: LinuxTag Ort: Berlin Datum: 09.-12.06.2010 Eintritt: 12 EUR Link: <http://www.linuxtag.de> Veranstaltung: FrOSCon Ort: Sankt Augustin Datum: 21.-22.08.2010 Eintritt: 5 EUR Link: <http://www.froscon.de> Veranstaltung: FrOSCamp Ort: Zürich Datum: 17.-18.09.2010 Eintritt: frei Link: <http://froscamp.org> Veranstaltung: Ubucon Ort: Leipzig Datum: 15.-17.10.2010 Eintritt: Link: <http://www.ubucon.de> Veranstaltung: Open Source Expo Ort: Nürnberg Datum: 15.-16.11.2010 Eintritt: Link: <http://openexpo.de> Veranstaltung: OOoKWV Ort: München Datum: 16.-17.11.2010 Eintritt: Link: <http://www.oookwv.de>

(Alle Angaben ohne Gewähr!)

Sie kennen eine Linux-Messe, welche noch nicht auf der Liste zu finden ist? Dann schreiben Sie eine E-Mail mit den Informationen zu Datum und Ort an \*redaktion[AT]freiesmagazin[DOT]de\*.

An einigen Stellen benutzen wir Sonderzeichen mit einer bestimmten Bedeutung. Diese sind hier zusammengefasst:

<span id="page-68-0"></span>==================================================================================

\*\$\* : Shell-Prompt

- \*#\* : Prompt einer Root-Shell Ubuntu-Nutzer können hier auch einfach in einer normalen Shell ein \*sudo\* vor die Befehle setzen.
- \*~\* : Abkürzung für das eigene Benutzerverzeichnis \*/home/BENUTZERNAME\*
- {en} : Kennzeichnet einen Link, der auf eine englischsprachige Seite führt.

```
Magazin
```
--------------------

<span id="page-69-0"></span>Impressum

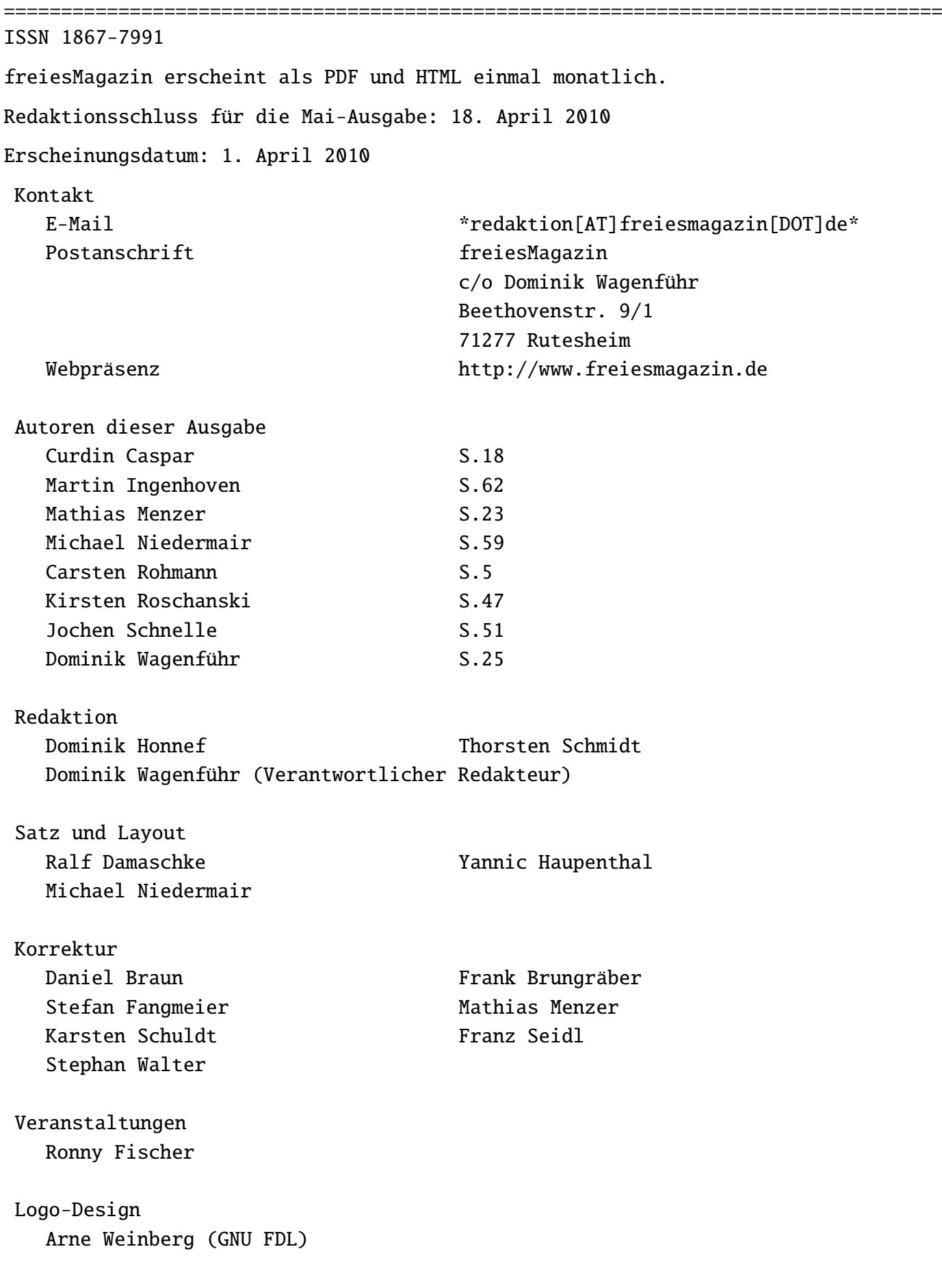

Dieses Magazin wurde mit LaTeX erstellt. Mit vollem Namen gekennzeichnete Beiträge geben nicht notwendigerweise die Meinung der Redaktion wieder. Wenn Sie freiesMagazin ausdrucken möchten, dann denken Sie bitte an die Umwelt und drucken Sie nur im Notfall. Die Bäume werden es Ihnen danken. ;-)

Soweit nicht anders angegeben, stehen alle Artikel und Beiträge in freiesMagazin unter der [GNU-Lizenz für freie Dokumentation \(FDL\).](http://www.gnu.org/copyleft/fdl.html) Das Copyright liegt beim jeweiligen Autor. freiesMagazin unterliegt als Gesamtwerk ebenso der [GNU-Lizenz für freie Dokumentation \(FDL\)](http://www.gnu.org/copyleft/fdl.html) mit Ausnahme von Beiträgen, die unter einer anderen Lizenz hierin veröffentlicht werden. Das Copyright liegt bei Dominik Wagenführ. Es wird die Erlaubnis gewährt, das Werk/die Werke (ohne unveränderliche Abschnitte, ohne vordere und ohne hintere Umschlagtexte) unter den Bestimmungen der GNU Free Documentation License, Version 1.2 oder jeder späteren Version, veröffentlicht von der Free Software Foundation, zu kopieren, zu verteilen und/oder zu modifizieren. Die xkcd-Comics stehen separat unter der [Creative-Commons-Lizenz CC-BY-NC 2.5.](http://creativecommons.org/licenses/by-nc/2.5/) Das Copyright liegt bei [Randall Munroe.](http://www.xkcd.com/)